# **GARMIN.**

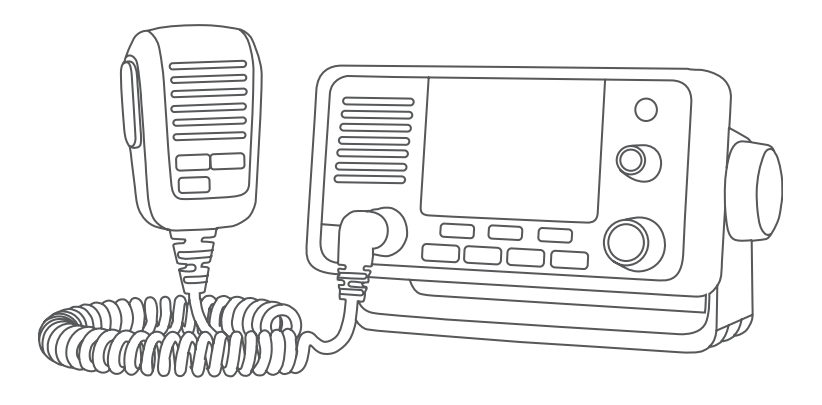

# VHF 11X/21X-SERIE – BENUTZERHANDBUCH

110, 110i, 115, 115i, 210, 210i, 210 AIS, 210i AIS, 215, 215i, 215 AIS, 215i AIS

#### © 2018 Garmin Ltd. oder deren Tochtergesellschaften

Alle Rechte vorbehalten. Gemäß Urheberrechten darf dieses Handbuch ohne die schriftliche Genehmigung von Garmin weder ganz noch teilweise kopiert werden. Garmin behält sich das Recht vor, Änderungen und Verbesserungen an seinen Produkten vorzunehmen und den Inhalt dieses Handbuchs zu ändern, ohne Personen oder Organisationen über solche Änderungen oder Verbesserungen informieren zu müssen. Unter [www.garmin.com](http://www.garmin.com) finden Sie aktuelle Updates sowie zusätzliche Informationen zur Verwendung dieses Produkts.

Garmin® und das Garmin Logo sind Marken von Garmin Ltd. oder deren Tochtergesellschaften und sind in den USA und anderen Ländern eingetragen. GHS™ ist eine Marke von Garmin Ltd. oder deren Tochtergesellschaften. Diese Marken dürfen nur mit ausdrücklicher Genehmigung von Garmin verwendet werden.

NMEA® und NMEA 2000® sind eingetragene Marken der National Marine Electronics Association. NOAA® ist eine eingetragene Dienstleistungsmarke der National Oceanic und Atmospheric Administration. BoatU.S.® ist eine eingetragene Marke der Boat Owners Association of the United States. Sea Tow® ist eine eingetragene Marke der Sea Tow Services International, Inc. United States Power Squadrons® ist eine eingetragene Marke von United States Power Squadrons. Weitere Marken und Markennamen sind Eigentum ihrer jeweiligen Inhaber.

# Inhaltsverzeichnis

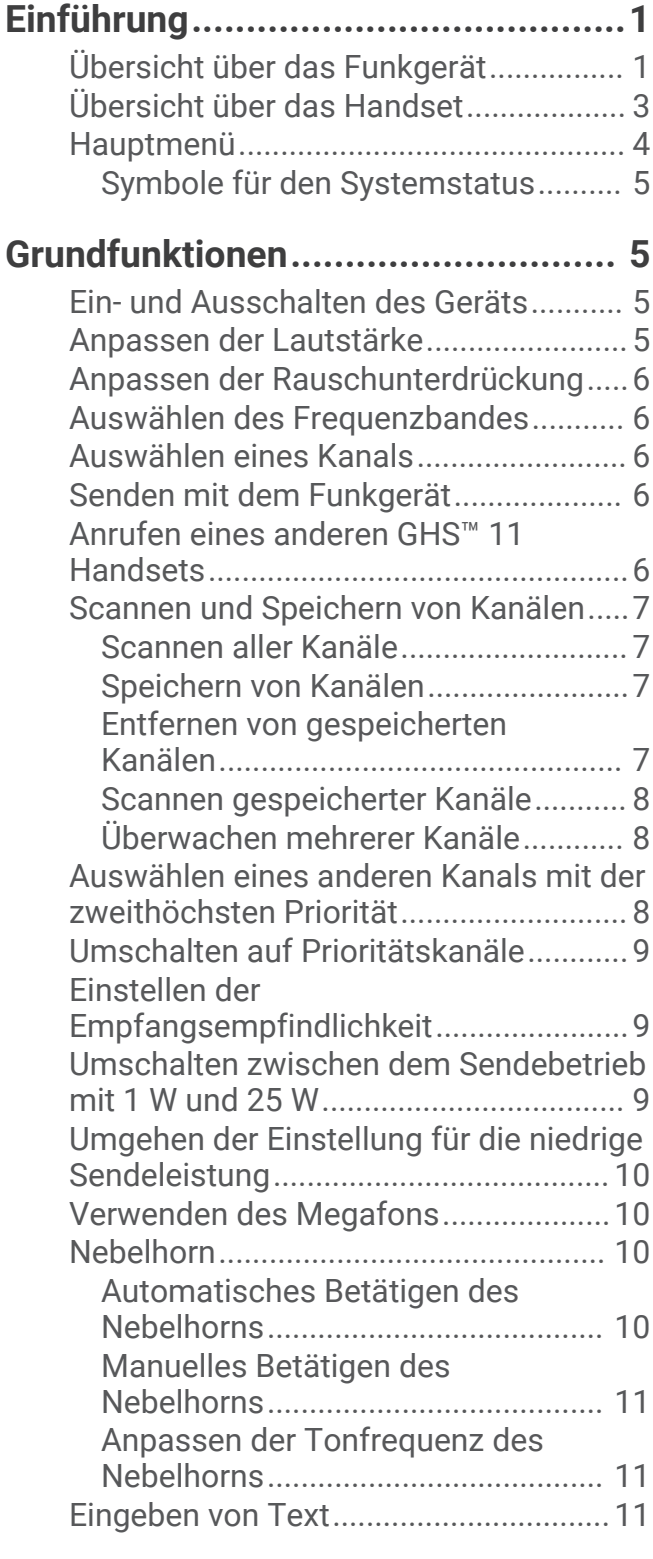

## **[NOAA® Wettersendungen und](#page-14-0)**

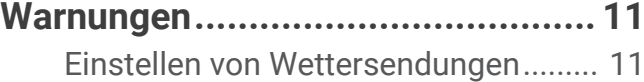

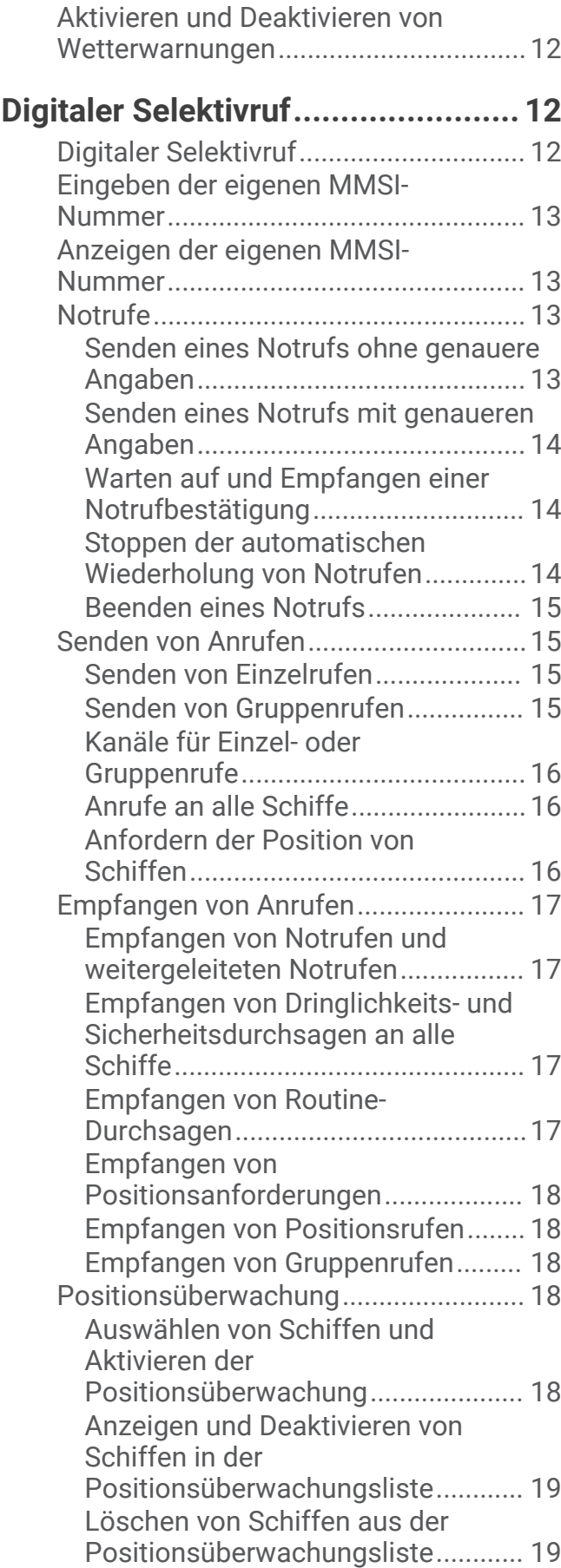

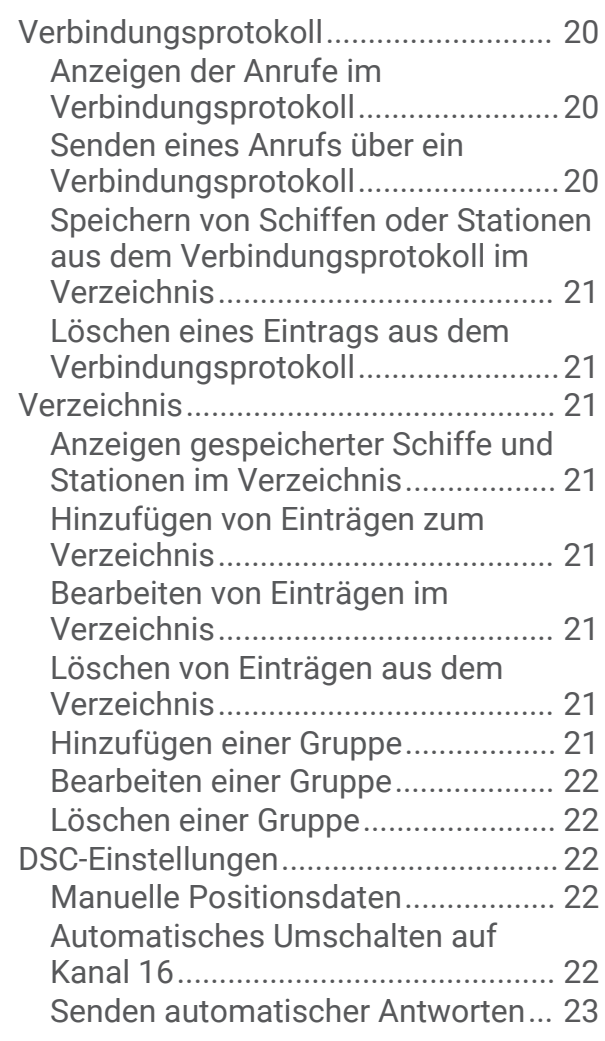

## **[Automatische Sendererkennung](#page-26-0) [\(Automatic Transmitter Identification](#page-26-0)**

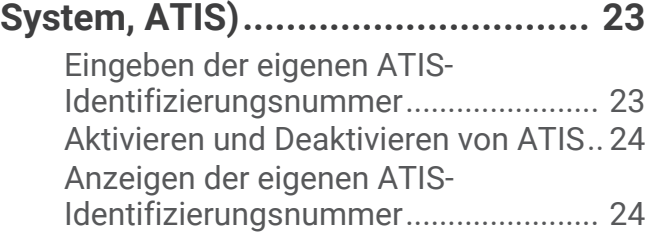

## **[Automatisches](#page-27-0)**

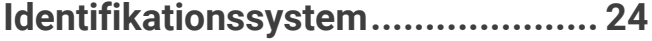

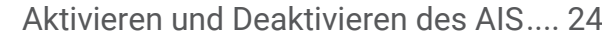

## **[NMEA 0183 und NMEA 2000®.......](#page-27-0) 24**

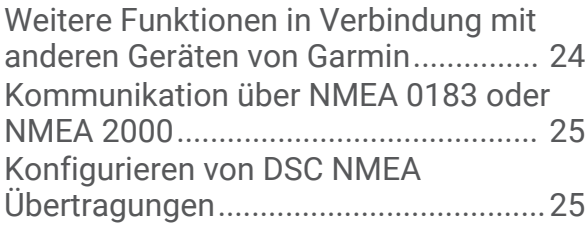

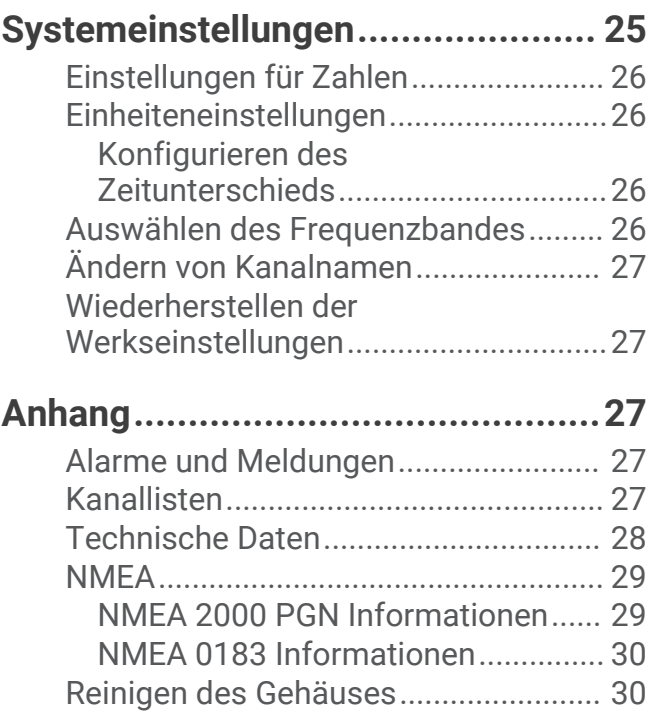

# Einführung

#### **WARNUNG**

<span id="page-4-0"></span>Lesen Sie alle Produktwarnungen und sonstigen wichtigen Informationen der Anleitung "*Wichtige Sicherheitsund Produktinformationen*", die dem Produkt beiliegt.

## Übersicht über das Funkgerät

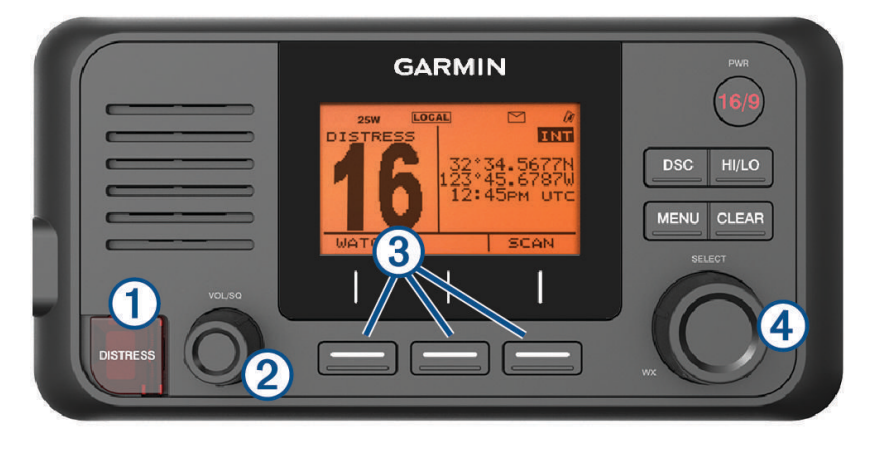

**VHF 110/115**

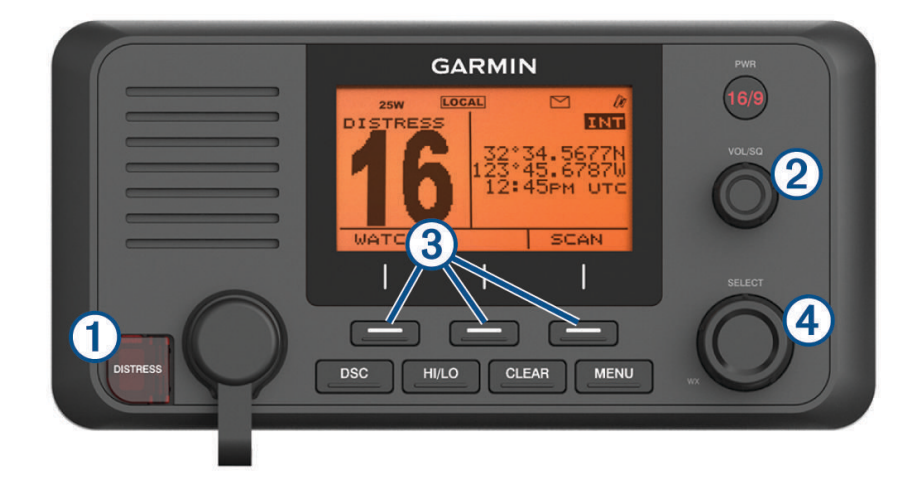

#### **VHF 210/215**

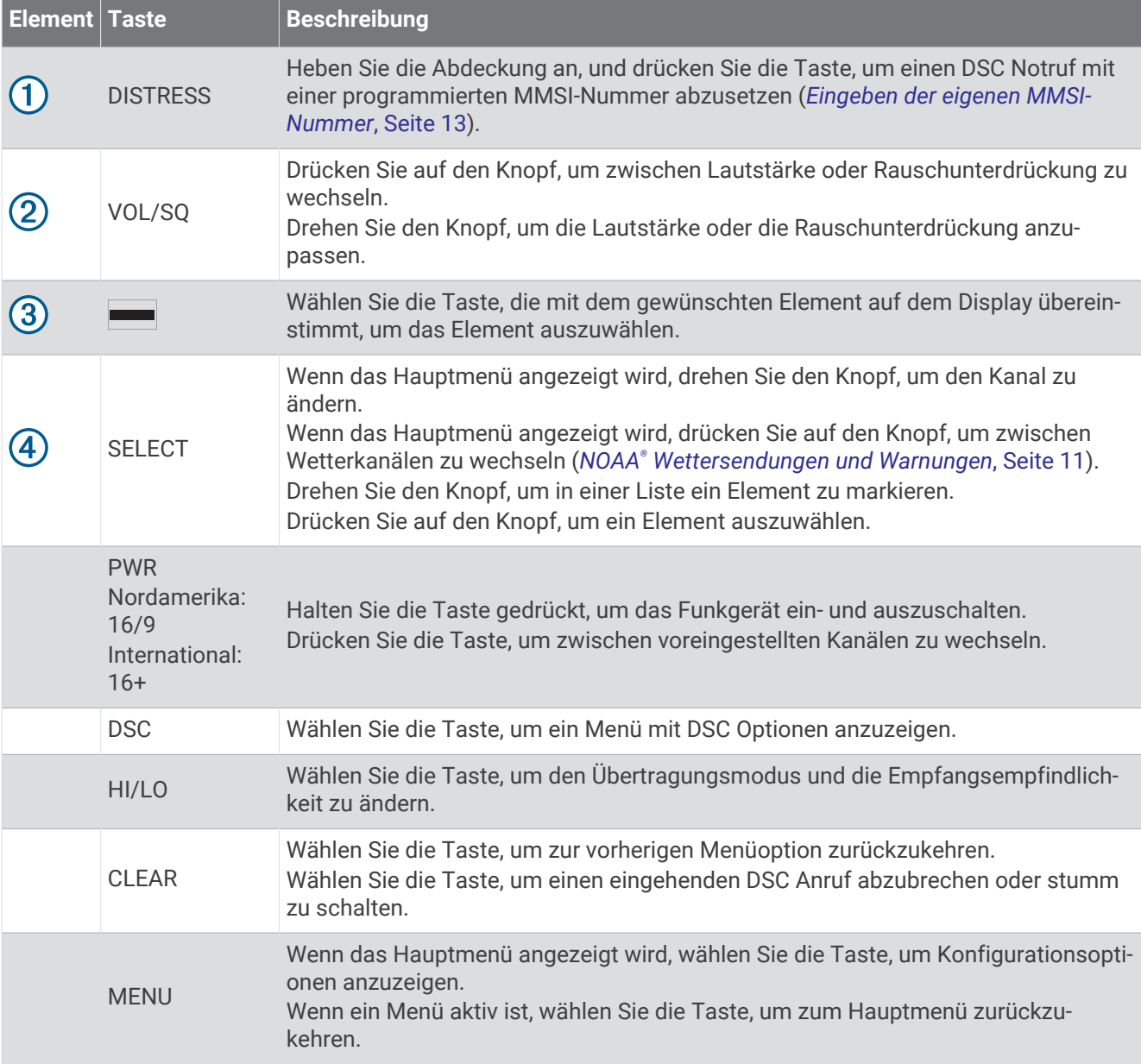

# <span id="page-6-0"></span>Übersicht über das Handset

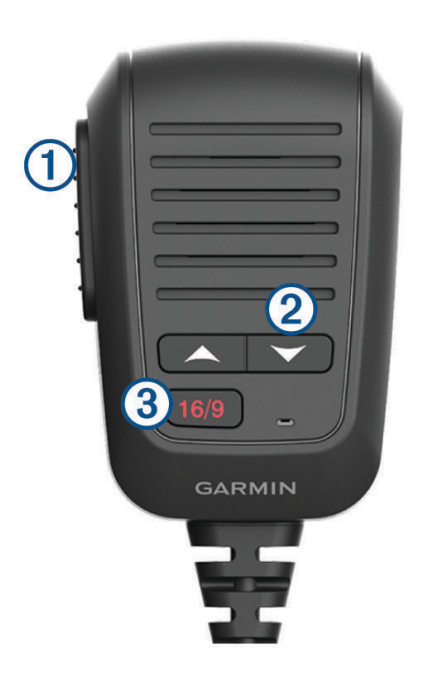

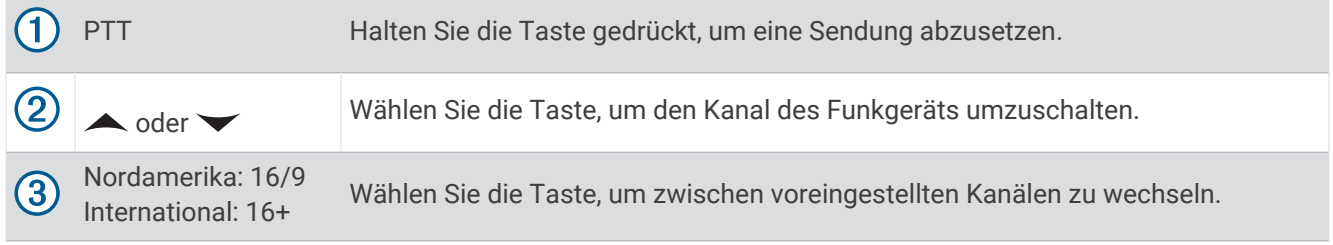

## <span id="page-7-0"></span>Hauptmenü

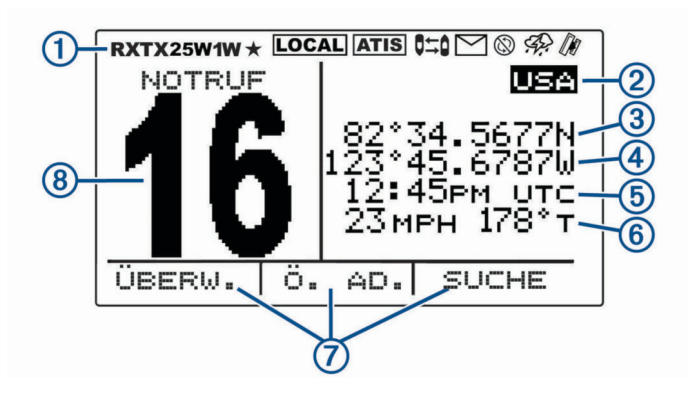

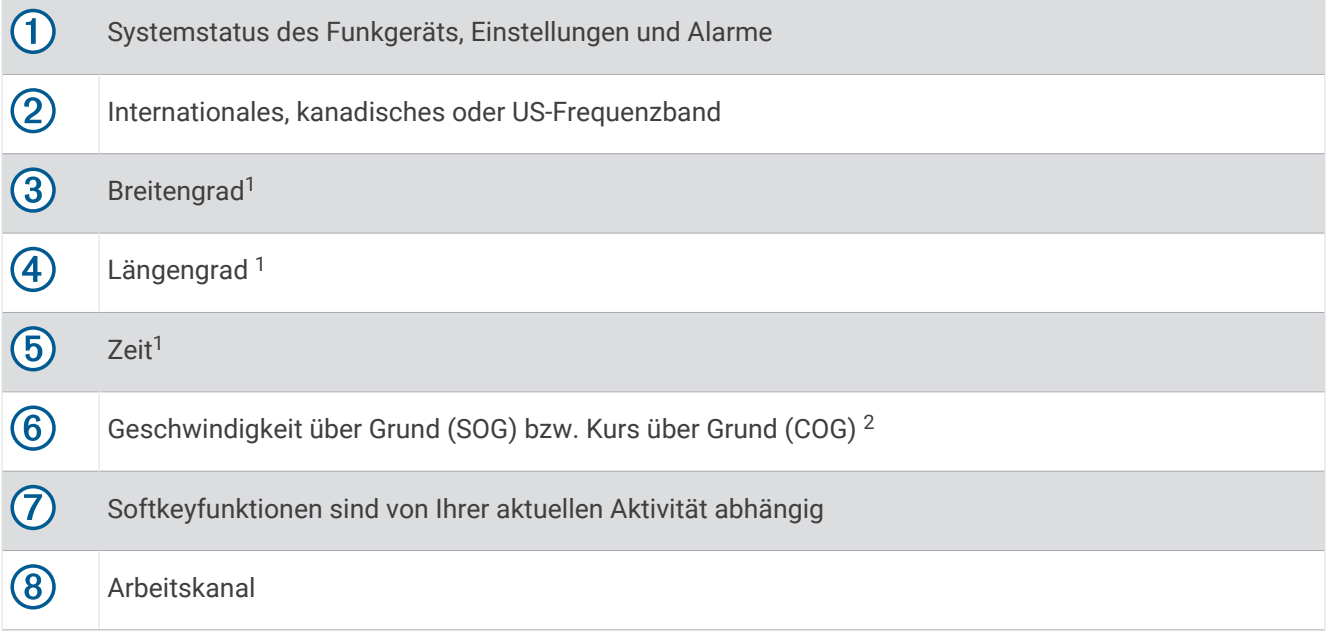

<sup>1</sup> Breitengrad, Längengrad und Uhrzeit werden angezeigt, wenn das Funkgerät ein GPS-Signal erfasst hat. Sie können Daten manuell eingeben, wenn das Funkgerät kein GPS-Signal erfasst hat.<br><sup>2</sup> Die Geschwindigkeit über Grund und der Kurs über Grund werden angezeigt, wenn das Funkgerät ein GPS-Signal erfasst hat und die Option im Menü aktiviert

ist (*[Einstellungen für Zahlen](#page-29-0)*, Seite 26).

#### <span id="page-8-0"></span>Symbole für den Systemstatus

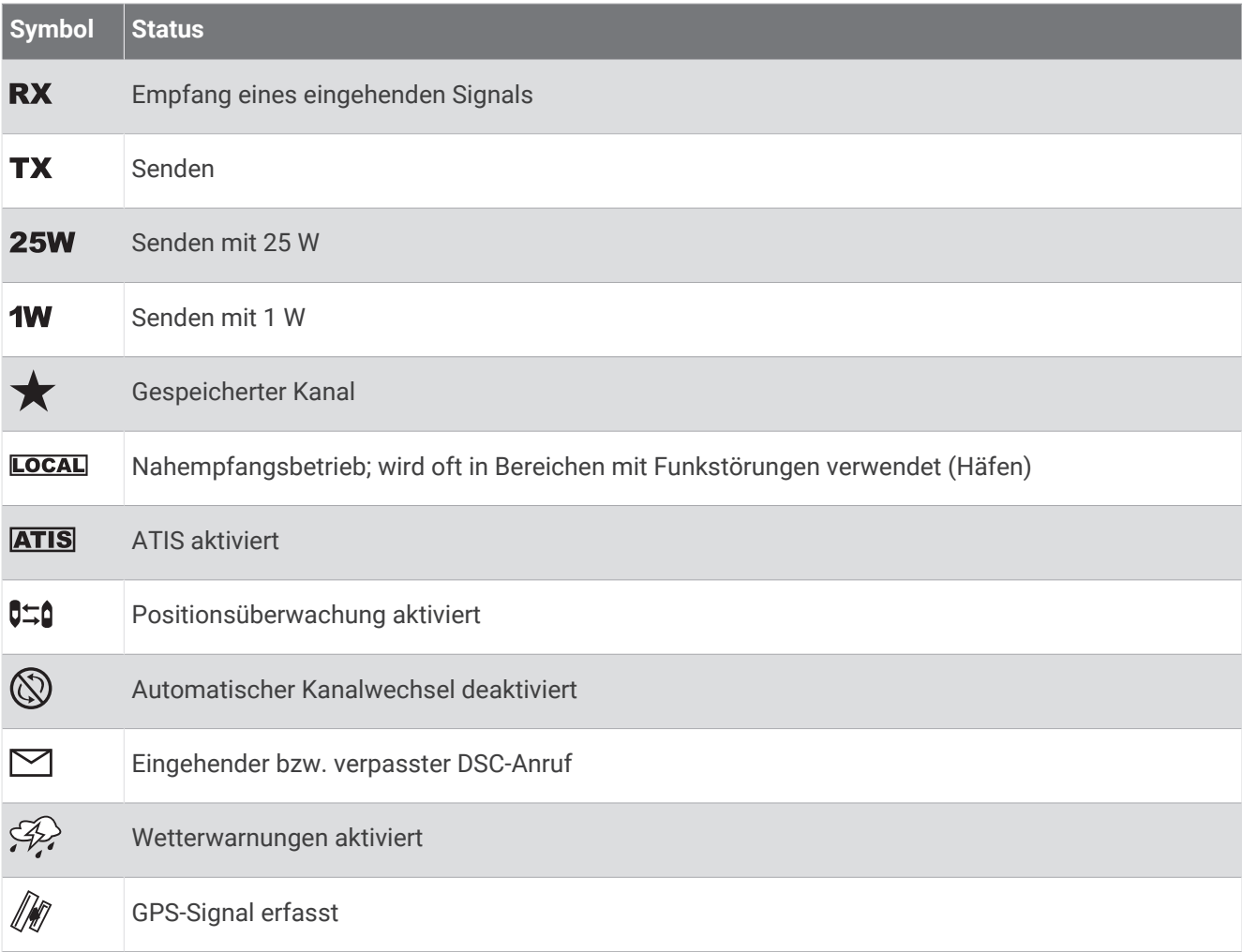

# Grundfunktionen

## Ein- und Ausschalten des Geräts

Halten Sie **PWR** gedrückt.

**TIPP:** Sie können das Gerät so einrichten, dass es sich automatisch einschaltet (*[Systemeinstellungen](#page-28-0)*, [Seite 25\)](#page-28-0).

## Anpassen der Lautstärke

- **1** Wählen Sie für die Rauschunterdrückung die Option **MINUTEN**, und passen Sie erst dann die Lautstärke des Funkgeräts an (optional).
- **2** Drehen Sie den Knopf **VOL/SQ**, um die Lautstärke des Funkgeräts zu erhöhen bzw. zu verringern.

## <span id="page-9-0"></span>Anpassen der Rauschunterdrückung

Sie können die Empfindlichkeitsstufe der Rauschunterdrückung anpassen, um Hintergrundgeräusche herauszufiltern. Wenn Sie die Rauschunterdrückung erhöhen, hören Sie beim Empfang nicht so viele schwache Hintergrundsignale.

- **1** Drücken Sie auf den Knopf **VOL/SQ**.
	- Auf der Seite wird RAUSCHUNTERDRÜCKUNG angezeigt.
- **2** Drehen Sie den Knopf **VOL/SQ** gegen den Uhrzeigersinn, bis Sie ein Audiosignal hören.
- **3** Drehen Sie den Knopf **VOL/SQ** im Uhrzeigersinn, bis Sie kein Hintergrundrauschen mehr hören.

## Auswählen des Frequenzbandes

Sie können zwischen den jeweils für die USA und Kanada geltenden sowie den internationalen Frequenzbändern umschalten (*[Kanallisten](#page-30-0)*, Seite 27).

**HINWEIS:** Nicht alle Frequenzbänder sind auf allen Gerätemodellen verfügbar.

- **1** Wählen Sie **MENU** > **KANAL** > **FREQUENZBAND**.
- **2** Wählen Sie ein Frequenzband aus.

## Auswählen eines Kanals

Sie können einen internationalen, kanadischen oder US-Kanal auswählen (*Auswählen des Frequenzbandes*, Seite 6).

Wählen Sie eine Option:

- Drehen Sie den Knopf **SELECT**, um auf dem Gerät einen Kanal auszuwählen.
- Wählen Sie bzw. , um auf dem Handset einen Kanal auszuwählen.

## Senden mit dem Funkgerät

- **1** Wählen Sie einen geeigneten Kanal.
- **2** Vergewissern Sie sich, dass der Kanal frei ist.

**HINWEIS:** Gemäß den Richtlinien der Federal Communications Commission (FCC) sowie internationalen Bestimmungen dürfen Sie den laufenden Funkverkehr anderer nicht stören.

**3** Halten Sie auf dem Handset die Taste **PTT** gedrückt.

Oben auf der Seite wird TX angezeigt.

**4** Sprechen Sie in das Handset.

**HINWEIS:** Die maximale Sendezeit beträgt fünf Minuten. Nach fünf Minuten Sendezeit wird PTT deaktiviert, bis Sie die Taste PTT loslassen.

**5** Lassen Sie die Taste **PTT** los.

## Anrufen eines anderen GHS™ 11 Handsets

Nachdem Sie mindestens zwei GHS 11 Handsets mit dem Funkgerät verbunden haben, können Sie die Intercom-Funktion für die Kommunikation zwischen den Handsets verwenden. Beispielsweise können Sie ein Handset am Steuerstand verwenden, um mit dem Benutzer eines Handsets in einem Maschinenraum unter Deck zu kommunizieren.

**HINWEIS:** Die Intercom-Funktion ist nicht bei VHF 110/115 Modellen verfügbar.

- **1** Wählen Sie **PA** > **INTERCOM**.
- **2** Drehen Sie den Knopf am Handset, um eine Intercom-Station zu wählen, bei der Sie anrufen möchten, und wählen Sie **SELECT**.
- **3** Halten Sie an der Station, an der der Intercom-Anruf eingeht, die Taste **PTT** gedrückt, um zu antworten. Die Benutzer müssen zum Sprechen die Taste PTT gedrückt halten.
- **4** Wählen Sie **BEENDEN**, um den Anruf zu beenden.

## <span id="page-10-0"></span>Scannen und Speichern von Kanälen

#### Scannen aller Kanäle

Beim Scannen von Kanälen sucht das Funkgerät nach Kanälen, auf denen gesendet wird. Wenn auf einem Kanal gesendet wird, verweilt das Funkgerät auf diesem Kanal, bis die Übertragung stoppt. Nach einer Inaktivität von vier Sekunden auf dem Kanal setzt das Funkgerät den Scan-Vorgang fort.

**HINWEIS:** Wenn Sie ATIS aktivieren (*[Automatische Sendererkennung \(Automatic Transmitter Identification](#page-26-0)  [System, ATIS\)](#page-26-0)*, Seite 23), scannt das Funkgerät nicht nach Kanälen oder speichert sie.

- **1** Wählen Sie **SUCHEN** > **ALLE**.
- **2** Wählen Sie eine Option:
	- Wählen Sie **ÜBERSPRINGEN**, um den derzeit aktiven Kanal von nachfolgenden Suchdurchläufen auszuschließen und den Scan-Vorgang fortzusetzen.
	- Wählen Sie **+CH16**, um Kanal 16 jedes Mal zu scannen, wenn ein anderer Kanal gescannt wird. Beispielsweise scannt das Funkgerät Kanal 21, Kanal 16, Kanal 22, Kanal 16 usw. Auf dem Display des Geräts wird **+CH16** angezeigt.
	- Wählen Sie **-CH16**, um Kanal 16 in der normalen Reihenfolge zu scannen. Beispielsweise scannt das Funkgerät Kanal 14, Kanal 15, Kanal 16, Kanal 17 usw.
	- Wählen Sie **BEENDEN**, um den Scan-Vorgang zu beenden. Das Funkgerät beendet den Scan-Vorgang und schaltet zum zuletzt verwendeten aktiven Kanal um.

#### Speichern von Kanälen

Mit Ausnahme der WX-Wetterkanäle können alle Kanäle gespeichert werden. Sie können eine unbegrenzte Anzahl an Kanälen speichern.

- **1** Wählen Sie **SUCHEN**.
- **2** Drehen Sie den Knopf **SELECT**, bis Sie einen Kanal finden, den Sie speichern möchten.
- **3** Wählen Sie **KANAL SPEICHERN**.

Über einem gespeicherten Kanal wird das Symbol  $\bigstar$  angezeigt.

#### Entfernen von gespeicherten Kanälen

- **1** Wählen Sie **SUCHEN**.
- **2** Drehen Sie den Knopf **SELECT**, bis Sie einen gespeicherten Kanal finden. HINWEIS: Über einem gespeicherten Kanal wird das Symbol  $\bigstar$  angezeigt.
- **3** Wählen Sie **KANAL SPEICHERN**.

#### <span id="page-11-0"></span>Scannen gespeicherter Kanäle

Sie können nur die gespeicherten Kanäle scannen. Wenn auf einem gespeicherten Kanal gesendet wird, verweilt das Funkgerät auf diesem Kanal, bis die Sendung stoppt. Nach einer Inaktivität von vier Sekunden auf dem Kanal setzt das Funkgerät den Scan-Vorgang fort.

**HINWEIS:** Wenn Sie ATIS aktivieren (*[Automatische Sendererkennung \(Automatic Transmitter Identification](#page-26-0)  [System, ATIS\)](#page-26-0)*, Seite 23), scannt das Funkgerät nicht nach Kanälen oder speichert sie.

- **1** Wählen Sie **SUCHEN** > **FAVORITEN**.
- **2** Wählen Sie eine Option:
	- Wählen Sie **ÜBERSPRINGEN**, um den derzeit aktiven Kanal von nachfolgenden Suchdurchläufen auszuschließen und den Scan-Vorgang fortzusetzen.
	- Wählen Sie **+CH16**, um Kanal 16 jedes Mal zu scannen, wenn ein anderer gespeicherter Kanal gescannt wird.

Beispielsweise scannt das Funkgerät den gespeicherten Kanal 21, Kanal 16, den gespeicherten Kanal 25, Kanal 16 usw.

Auf dem Display des Geräts wird **+CH16** angezeigt.

• Wählen Sie **-CH16**, um Kanal 16 nicht weiter zu scannen.

Beispielsweise scannt das Funkgerät den gespeicherten Kanal 21, den gespeicherten Kanal 25 usw.

• Wählen Sie **BEENDEN**, um den Scan-Vorgang zu beenden.

Das Funkgerät beendet den Scan-Vorgang und schaltet zum zuletzt verwendeten aktiven Kanal um.

#### Überwachen mehrerer Kanäle

Zum Überwachen mehrerer Kanäle müssen Sie ATIS deaktivieren (*[Automatische Sendererkennung \(Automatic](#page-26-0) [Transmitter Identification System, ATIS\)](#page-26-0)*, Seite 23).

Sie können Prioritätskanäle und den derzeit ausgewählten Kanal auf Sendeaktivitäten überwachen. Kanal 16 ist der Kanal mit der höchsten Priorität. Kanal 9 ist der Standardkanal mit der zweithöchsten Priorität. Sie können einen anderen Kanal programmieren, der als Kanal mit der zweithöchsten Priorität verwendet werden soll (*Auswählen eines anderen Kanals mit der zweithöchsten Priorität*, Seite 8).

Wählen Sie **UHR**.

#### Überwachen von zwei Kanälen

Sie können gleichzeitig den aktuellen Kanal und Kanal 16 überwachen.

Wählen Sie **UHR** > **DUAL**.

Auf dem Display werden ZWEIKANALÜBERWACHUNG und die Kanäle angezeigt, die Sie überwachen. Beispielweise ZWEIKANALÜBERWACHUNG KANAL: und 16 + 9.

#### Überwachen von drei Kanälen

Sie können gleichzeitig den aktuellen Kanal, Kanal 16 und den Kanal mit der zweithöchsten Priorität überwachen.

Wählen Sie **UHR** > **3**.

Auf dem Display werden 3-KANAL-ÜBERWACHUNG, Ihr aktueller Kanal, Kanal 16 und der Kanal mit der zweithöchsten Priorität angezeigt. Beispielsweise 3-KANAL-ÜBERWACHUNG KANAL: und 75 + 16 + 9.

## Auswählen eines anderen Kanals mit der zweithöchsten Priorität

Sie können auswählen, dass als Kanal mit der zweithöchsten Priorität anstelle von Kanal 9 ein anderer Kanal verwendet wird.

- **1** Wählen Sie **MENU** > **KANAL** > **2. PRIORITÄT**.
- **2** Wählen Sie eine Option:
	- Drehen Sie am Funkgerät den Knopf **SELECT** auf den gewünschten Kanal.
	- Wählen Sie auf dem Handset die Taste bzw. , um den gewünschten Kanal zu suchen.
- **3** Wählen Sie **OK**.

## <span id="page-12-0"></span>Umschalten auf Prioritätskanäle

Sie können schnell zwischen dem aktuellen Arbeitskanal und einem Prioritätskanal umschalten. Wenn Sie zu einem Prioritätskanal wechseln, ist automatisch eine hohe Übertragungsleistung (25 W) eingestellt. Wenn Sie zurück zum aktuellen Kanal wechseln, wird die Übertragungsleistung wiederhergestellt.

Auf nordamerikanischen Modellen können Sie schnell mit der 16/9 Taste zwischen Kanal 16, Ihrem Kanal mit der zweithöchsten Priorität und dem ursprünglich eingestellten Kanal umschalten.

Auf internationalen Modellen können Sie schnell mit der 16+ Taste zwischen Kanal 16 und dem ursprünglich eingestellten Kanal umschalten.

- **1** Wählen Sie **16/9** oder **16+**, um zwischen dem aktuellen Kanal und Kanal 16 umzuschalten. Die hohe Übertragungsleistung (25 W) wird automatisch eingestellt. Sie können **HI/LO** > **1W** wählen, um die niedrige Übertragungsleistung (1 W) einzustellen.
- **2** Auf nordamerikanischen Modellen wählen Sie **16/9**, um auf den Kanal mit der zweithöchsten Priorität umzuschalten.
- **3** Wählen Sie **16/9** oder **16+**, um zum vorherigen Kanal und zur vorherigen Einstellung der Übertragungsleistung zurückzukehren.

## Einstellen der Empfangsempfindlichkeit

Sie können die Empfangsempfindlichkeit des Funkgerätes steuern. In Gebieten mit starkem Funkverkehr oder bei elektromagnetischen Störungen, z. B. in der Nähe von Mobilfunkmasten, können Sie die Empfangsempfindlichkeit auf LOC einstellen, um die Empfindlichkeit des Empfängers zu reduzieren. Bei entlegenen Gebieten und auf offenen Gewässern können Sie die Empfangsempfindlichkeit auf DIST einstellen. Dadurch wird gewährleistet, dass Sie den maximalen Empfangsbereich des Empfängers nutzen.

- **1** Wählen Sie **HI/LO**.
- **2** Wählen Sie eine Option:
	- Wählen Sie **LOC**, um die Nah-Empfindlichkeitsstufe einzustellen.
	- Wählen Sie **DIST**, um die Fern-Empfindlichkeitsstufe einzustellen.

## Umschalten zwischen dem Sendebetrieb mit 1 W und 25 W

Sie können die Sendeleistung des Funkgerätes steuern. Die niedrige Sendeleistung (1 W) wird für Anrufe in der unmittelbaren Umgebung verwendet, während die hohe Sendeleistung (25 W) für größere Entfernungen und zur Sendung von Notrufen dient.

Wenn zwei Signale auf derselben Frequenz ausgestrahlt werden, empfängt ein VHF-Funkgerät nur das stärkere der beiden Signale. Verwenden Sie außer bei Notrufen nur die geringste für die Kommunikation erforderliche Sendeleistung. Dadurch verringert sich die Wahrscheinlichkeit, dass Ihre Sendungen den Funkverkehr unbeteiligter Dritter stören.

In dem in den USA verwendeten Frequenzband darf auf den Kanälen 13, 17, 67 und 77 generell nur mit geringer Leistung (1 Watt) gesendet werden.

In dem in Kanada verwendeten Frequenzband darf auf den Kanälen 13, 15, 17, 20, 1066, 67, 75, 76 und 77 generell nur mit geringer Leistung (1 Watt) gesendet werden.

Im international verwendeten Frequenzbank darf auf den Kanälen 15, 17, 75 und 76 generell nur mit geringer Leistung (1 Watt) gesendet werden.

**HINWEIS:** In den in den USA und in Kanada verwendeten Frequenzbändern können Sie die Leistungseinstellung für diese Kanäle während des Sendebetriebs vorübergehend umgehen (*[Umgehen der Einstellung für die niedrige](#page-13-0)  [Sendeleistung](#page-13-0)*, Seite 10). Im international verwendeten Frequenzband ist es mit dem Gerät nicht möglich, einen hohen Sendebetrieb (25 W) auf diesen Kanälen einzustellen.

- **1** Wählen Sie **HI/LO**.
- **2** Wählen Sie **1W** oder **25W**.
- **3** Wählen Sie **OK**.

## <span id="page-13-0"></span>Umgehen der Einstellung für die niedrige Sendeleistung

In den in den USA und in Kanada verwendeten Frequenzbändern darf auf bestimmten Kanälen standardmäßig nur mit geringer Leistung (1 W) gesendet werden, da diese für die Schiff-Schiff-Kommunikation (Brücke-Brücke-Funkverkehr) vorgesehen sind (*[Umschalten zwischen dem Sendebetrieb mit 1 W und 25 W](#page-12-0)*, Seite 9). Falls andere Funkgeräte diese Kanäle aufgrund der niedrigen Leistungseinstellung nicht empfangen können, haben Sie die Möglichkeit, die Standardeinschränkung während des Sendebetriebs zu umgehen.

**HINWEIS:** Im international verwendeten Frequenzband ist es mit dem Gerät nicht möglich, einen hohen Sendebetrieb (25 W) auf diesen Kanälen einzustellen.

- **1** Halten Sie bei einem US-amerikanischen oder kanadischen Kanal, der standardmäßig auf geringe Leistung eingestellt ist, z. B. 13, 17 oder 77 die Taste **PTT** gedrückt.
- **2** Wählen Sie während der Übertragung die Option **25W**.

## Verwenden des Megafons

Zum Verwenden der Megafon-Funktion muss an Deck des Boots oder in den Aufbauten (optional) ein Megafon installiert sein. Weitere Informationen finden Sie in den *Installationsanweisungen*.

Das Megafon ermöglicht Durchsagen auf dem Schiff bzw. vom Schiff in Richtung Land sowie auch die Zweiwegekommunikation zwischen verbundenen Funkgeräten. Sie können eine Nachricht an ein Schiff mit dem Funkgerät oder Handset richten, und die vom Megafon aufgenommene Ansage wird über den Lautsprecher des Funkgeräts widergegeben. Auf Schiffen mit geschlossenen Kabinen können Sie mit dem Megafon hören, was an Deck geschieht.

**HINWEIS:** Das Megafon ist nicht auf allen VHF-Funkgerätmodellen verfügbar.

**HINWEIS:** Im Megafon-Betrieb empfängt das Funkgerät keine Übertragungen vom derzeit aktiven Kanal.

**1** Wählen Sie **PA** > **MEGAFON**.

Die vom Horn aufgenommenen akustischen Signale werden über den Lautsprecher des Funkgeräts wiedergegeben.

- **2** Halten Sie **PTT** gedrückt.
- **3** Wählen Sie eine Option:
	- Sprechen Sie in das Handset, um eine Durchsage zu tätigen.
	- Drehen Sie am Funkgerät den Knopf SELECT, oder wählen Sie am Handset die Taste bzw. , um die Lautstärke der Megafonausgabe anzupassen.
- **4** Lassen Sie die Taste **PTT** los, um die Sendung einzustellen und sich stattdessen Übertragungen von anderen verbundenen Funkgeräten auf dem Schiff anzuhören.

## Nebelhorn

**HINWEIS:** Die Nebelhorn-Funktion ist nicht auf allen VHF-Funkgerätmodellen verfügbar.

Zum Verwenden des Nebelhorns muss an Deck oder in den Aufbauten des Boots ein Megafon installiert sein. Weitere Informationen finden Sie in den *Installationsanweisungen*.

Das Nebelhorn ist Teil des Public Address-Systems (PA) des Funkgeräts. Sie können die Nebelhornsignale über ein Megafon oder einen externen Lautsprecher ertönen lassen. Das Funkgerät kann das Horn mithilfe von Standardsignalfolgen automatisch betätigen. Sie können es jedoch auch manuell betätigen. Wenn Sie das Nebelhorn manuell betätigen, werden zwischen den Nebelhornsignalen die vom Horn aufgenommenen akustischen Signale über den Lautsprecher des Funkgeräts wiedergegeben.

#### Automatisches Betätigen des Nebelhorns

- **1** Wählen Sie **PA** > **NEBEL** > **AUTOMATISCH**.
- **2** Wählen Sie eine Option für die Art des Nebelhorns.

Das Funkgerät schaltet zwischen der Betätigung des Horns mit der vordefinierten Signalfolge und dem Empfang des Funkverkehrs um.

**3** Drehen Sie den Knopf **SELECT**, um die Lautstärke des Horns anzupassen (optional).

#### <span id="page-14-0"></span>Manuelles Betätigen des Nebelhorns

**HINWEIS:** Bei der manuellen Betätigung des Horns empfängt das Funkgerät zwischen den Nebelhornsignalen keine Übertragungen.

**1** Wählen Sie **PA** > **NEBEL** > **MANUELL**.

Die akustischen Signale werden vom Horn aufgenommen und über den Lautsprecher des Funkgeräts wiedergegeben.

**2** Halten Sie **PTT** gedrückt.

**HINWEIS:** Das Horn verstummt, wenn Sie die Taste PTT loslassen.

**3** Drehen Sie den Knopf **SELECT**, um die Lautstärke des Horns anzupassen (optional).

#### Anpassen der Tonfrequenz des Nebelhorns

Sie können die Tonfrequenz des Nebelhorns erhöhen bzw. verringern. Die Tonhöhe steigt mit zunehmender Frequenz an und sinkt mit abnehmender Frequenz. Der Mindestwert beträgt 200 Hz, und der Maximalwert beträgt 850 Hz. Die Standardeinstellung ist 350 Hz. Die korrekte Tonhöhe von Nebelhörnern ist durch Vorschriften festgelegt und entspricht der Schiffsgröße.

- **1** Wählen Sie **MENU** > **SYSTEM** > **NEBELHORN-FREQUENZ**.
- **2** Drehen Sie den Knopf **SELECT**, um die Frequenz in Schritten von 50 Hz anzupassen.
- **3** Wählen Sie **ANNEHMEN**.

## Eingeben von Text

Möglicherweise müssen Sie auf dem Funkgerät einen Namen, eine Zahl oder anderen Text eingeben.

- **1** Wenn ein Zahlen- oder Textfeld aktiv ist, drehen Sie den Knopf **SELECT**, um die Zahl, den Buchstaben oder das Zeichen zu ändern.
- **2** Drücken Sie auf den Knopf **SELECT**, um die Zahl, den Buchstaben oder das Zeichen zu übernehmen und zur nächsten Position der Folge überzugehen.
- **3** Wiederholen Sie diesen Vorgang für alle Zahlen, Buchstaben oder Zeichen. HINWEIS: Sie können wählen, um zur vorherigen Eingabe der Folge zurückzukehren.
- **4** Wählen Sie **ANNEHMEN**.

# NOAA® Wettersendungen und Warnungen

**HINWEIS:** Diese Funktion ist nicht auf allen Funkgerätmodellen verfügbar.

NOAA Wettersendungen auf den WX-Kanälen sind nur in den USA und in bestimmten Regionen in Kanada verfügbar.

Auf kompatiblen Funkgerätmodellen sind 10 WX-Kanäle vorprogrammiert. Diese Kanäle dienen zum Abhören von Wettersendungen der National Oceanic and Atmospheric Organization (NOAA). Auf WX-Kanälen ist nur der Empfang möglich. Diese Sendungen werden kontinuierlich ausgestrahlt und regelmäßig aktualisiert. NOAA Sendeinformationen sind regional und gelten für Ihr jeweiliges Aufenthaltsgebiet, in dem Sie diese Nachrichten empfangen.

## Einstellen von Wettersendungen

- **1** Drücken Sie im Hauptmenü den Knopf **SELECT**. Auf der Seite wird WX angezeigt.
- **2** Drehen Sie den Knopf **SELECT**, um den Wetterkanal zu ändern.

## <span id="page-15-0"></span>Aktivieren und Deaktivieren von Wetterwarnungen

Sie können Wetterwarnungen (WX) aktivieren, die ausgegeben werden, wenn Sie Standardfunkkanäle verwenden.

**1** Wählen Sie beim Einstellen von Wettersendungen die Option **ALARM**, um Wetterwarnungen zu aktivieren oder zu deaktivieren.

 $\mathcal{F}$  zeigt an, dass Wetterwarnungen aktiviert sind.

**2** Wählen Sie **BEENDEN**.

Das Funkgerät kehrt zum normalen Betrieb zurück, überwacht jedoch weiterhin Wetterwarnungen.

# Digitaler Selektivruf

## Digitaler Selektivruf

**HINWEIS:** Zum Verwenden der DSC-Funktionen müssen Sie zunächst eine MMSI-Nummer (Mobile Marine Safety Identity) eingeben (*[Eingeben der eigenen MMSI-Nummer](#page-16-0)*, Seite 13). Eine MMSI-Nummer dient ähnlich wie eine Telefonnummer zur Kennzeichnung jedes einzelnen DSC-Funkgerätes.

Der Digitale Selektivruf (DSC) ist eine Hauptkomponente des Global Maritime Distress and Safety System (GMDSS). Mithilfe des DSC können VHF-Funkgeräte digitale Anrufe direkt an andere Schiffe und Küstenfunkstationen einschließlich der US-amerikanischen und kanadischen Küstenwache senden bzw. von diesen Stationen empfangen. Das Funkgerät bietet alle DSC-Funktionen nach Klasse D.

Falls am Sende-/Empfangsgerät ein GPS-Gerät angeschlossen ist, werden beim Senden eines Notrufs oder eines anderen DSC-Anrufs der Breiten- und Längengrad sowie die aktuelle Uhrzeit übertragen. Falls Sie Ihre Positionsdaten manuell eingeben, werden die eingegebenen Werte für den Breiten- und Längengrad sowie die Uhrzeit der Eingabe mit dem Anruf übertragen. Bei der automatischen Übertragung der Position erhalten Sie im Notfall schneller Hilfe.

Der Kanal 70 ist ausschließlich für DSC-Anrufe reserviert. Im Gerät wird ein spezieller Empfänger verwendet, der den Kanal 70 permanent überwacht. Sie müssen den Kanal nicht ändern, um einen DSC-Anruf abzusetzen. Das Gerät wechselt automatisch zu Kanal 70, um einen DSC-Anruf zu senden. Das Funkgerät sendet die DSC-Daten auf dem Kanal 70 in weniger als einer Sekunde und schaltet dann zur Sprachkommunikation auf einen entsprechenden Kanal um.

Bei einem eingehenden bzw. verpassten DSC-Anruf wird auf dem Display des Geräts das Symbol  $\boxtimes$  angezeigt.

**HINWEIS:** Das Gerät deaktiviert die DSC-Funktion automatisch, wenn Sie ATIS einschalten (*[Automatische](#page-26-0)  [Sendererkennung \(Automatic Transmitter Identification System, ATIS\)](#page-26-0)*, Seite 23).

## <span id="page-16-0"></span>Eingeben der eigenen MMSI-Nummer

#### *HINWEIS*

Sie können die MMSI-Nummer nur einmal eingeben. Falls nach der Eingabe der MMSI-Nummer eine Änderung notwendig ist, müssen Sie das Funkgerät zwecks Neuprogrammierung zu Ihrem Garmin® Händler bringen.

Die MMSI-Nummer (Mobile Maritime Safety Identity) ist eine neunstellige Zahl und dient zur DSC-Eigenkennzeichnung. Diese Nummer ist erforderlich, um die DSC-Funktionen des Funkgeräts nutzen zu können. Sie erhalten eine MMSI-Nummer von der Telekommunikationsbehörde oder vom Schiffsregister Ihres Landes. In den USA können Sie eine MMSI-Nummer von folgenden Quellen beziehen:

- Federal Communications Commission (FCC): Die Zuweisungen sind international gültig.
- BoatU.S.® , Sea Tow® oder United States Power Squadrons® : Die Zuweisungen gelten nur für US-Gewässer.
- **1** Wählen Sie **MENU** > **DSC** > **MEINE MMSI**.
- **2** Geben Sie die MMSI-Nummer ein (*[Eingeben von Text](#page-14-0)*, Seite 11).
- **3** Wählen Sie **ANNEHMEN**.

Sie werden vom Funkgerät zur Bestätigung Ihrer Identität aufgefordert.

**4** Geben Sie die MMSI-Nummer erneut ein, und wählen Sie **ANNEHMEN**.

Falls die eingegebenen MMSI-Nummern nicht übereinstimmen, wird eine Meldung angezeigt.

**5** Wählen Sie bei Bedarf die Option **WIEDERHOLEN**, und geben Sie die Nummer erneut ein.

## Anzeigen der eigenen MMSI-Nummer

Wählen Sie **MENU** > **DSC** > **MEINE MMSI**.

## Notrufe

Wenn Sie einen Notruf senden, wird der Notruf an alle im Empfangsbereich befindlichen DSC-fähigen Funkgeräte übertragen. Sofern am Sende-/Empfangsgerät ein GPS-Gerät angeschlossen ist, werden Ihre aktuelle GPS-Position (Breiten- und Längengrad) und die aktuelle Zeit mit dem Notruf übertragen. Falls Sie Ihre Position und die Zeit manuell eingegeben haben, werden diese Daten im Notruf übertragen.

**HINWEIS:** Machen Sie sich mit dem Standardformat und dem Protokoll von Notrufen vertraut, um zu gewährleisten, dass Ihr Notruf verständlich und effektiv ist.

#### Senden eines Notrufs ohne genauere Angaben

Wenn Sie einen Notruf ohne genauere Angaben senden, wird die Art des Notfalls, in dem Sie sich befinden, nicht übertragen. Ein Notruf ohne genauere Angaben wird schneller gesendet, wodurch Sie bei einem Notfall wertvolle Zeit einsparen können.

**1** Heben Sie die federbelastete Klappe an, und halten Sie die Taste **DISTRESS** mindestens 3 Sekunden lang gedrückt.

Das Funkgerät erzeugt einen Signalton und zählt die Sekunden herunter. Auf dem Display wird die Meldung NOTRUF-COUNTDOWN angezeigt.

Das Funkgerät erzeugt ein Alarmsignal, schaltet auf Kanal 70 um und sendet den Notruf mit hoher Sendeleistung (25 W).

**2** Drücken Sie eine beliebige Taste, um das Alarmsignal abzuschalten.

Das Funkgerät schaltet auf Kanal 16 und hohe Sendeleistung (25 W).

**3** Halten Sie auf dem Handset oder Funkgerät die Taste **PTT** gedrückt, um die Notrufmeldung zu senden. Das Funkgerät wartet auf Kanal 70 auf eine Bestätigung (ACK) von einer Station, die den Notruf empfangen hat.

#### <span id="page-17-0"></span>Senden eines Notrufs mit genaueren Angaben

Wenn Sie einen Notruf mit genaueren Angaben senden, wird die Art des Notfalls, in dem Sie sich befinden, übertragen.

- **1** Heben Sie die federbelastete Klappe an und drücken Sie die Taste **DISTRESS**.
- **2** Drehen Sie den Knopf **SELECT** und wählen Sie die Art des Notrufs.

**TIPP:** Sie können CLEAR wählen, um die Seite zu verlassen, ohne den Notruf zu senden.

**3** Halten Sie die Taste **DISTRESS** mindestens drei Sekunden lang gedrückt.

Das Funkgerät erzeugt einen Signalton und zählt die Sekunden herunter. Auf dem Display wird die Meldung NOTRUF-COUNTDOWN angezeigt.

Das Funkgerät erzeugt ein Alarmsignal, schaltet auf Kanal 70 um und sendet den Notruf mit hoher Sendeleistung (25 W).

- **4** Drücken Sie eine beliebige Taste, um das Alarmsignal abzuschalten. Das Funkgerät schaltet auf Kanal 16 und hohe Sendeleistung (25 W).
- **5** Halten Sie auf dem Handset oder Funkgerät die Taste **PTT** gedrückt, um die Meldung zu senden. Das Funkgerät wartet auf Kanal 70 auf eine Bestätigung (ACK) von einer Station, die den Notruf empfangen hat.

#### Warten auf und Empfangen einer Notrufbestätigung

Falls das Funkgerät keine Notrufbestätigung empfängt, sendet das Funkgerät den Notruf nach ungefähr 3,5 bis 4,5 Minuten erneut. Der Notruf wird solange in Intervallen neu gesendet, bis das Funkgerät eine Bestätigung empfängt.

Wenn das Funkgerät eine Bestätigung empfängt, erzeugt es einen Signalton und zeigt die Meldung NOTRUF BESTÄTIGEN an.

- **1** Zum Abschalten des Signaltons können Sie eine beliebige Taste drücken.
- **2** Wählen Sie , um zusätzliche Informationen anzuzeigen.

**TIPP:** Falls die MMSI der Station, die die Bestätigung gesendet hat, im Verzeichnis eingetragen ist, wird der zur MMSI-Nummer gehörende Name der Station auf dem Display angezeigt. Falls die MMSI der Station nicht im Verzeichnis eingetragen ist, wird die MMSI-Nummer auf dem Display angezeigt.

**3** Wählen Sie **ANNEHMEN**.

#### Stoppen der automatischen Wiederholung von Notrufen

#### Wählen Sie **ABBRECHEN**.

Das Funkgerät bleibt auf Kanal 16 eingestellt.

**HINWEIS:** Durch die Auswahl von ABBRECHEN wird die automatische Wiederholung des Notrufs gestoppt, allerdings wird anderen Stationen nicht mitgeteilt, dass Sie sich nicht mehr in einer Notsituation befinden. Falls Sie sich nicht mehr in einer Notsituation befinden, sollten Sie den Notruf widerrufen (*[Beenden eines](#page-18-0)  Notrufs*[, Seite 15](#page-18-0)).

#### <span id="page-18-0"></span>Beenden eines Notrufs

Ein Notruf wird erst gesendet, wenn Sie die Taste DISTRESS mindestens drei Sekunden lang gedrückt halten. Wenn Sie versehentlich einen Notruf auslösen oder sich nicht mehr in einer Notsituation befinden, sollten Sie den Notruf unverzüglich annullieren, indem Sie auf Kanal 16 eine Sprachnachricht an alle Stationen senden.

- **1** Wählen Sie **ABBRECHEN** > **JA**, und warten Sie, bis auf dem Display die Meldung **NOTRUF-ABBRUCH GESENDET** angezeigt wird.
- **2** Wählen Sie **OK**.
- **3** Halten Sie auf dem Handset die Taste **PTT** gedrückt, und senden Sie eine geeignete Meldung zur Annullierung des Notrufs (*Text für die Annullierung eines Notrufs*, Seite 15).
- **4** Wählen Sie eine Option:
	- Wählen Sie **BEENDEN**, um die Annullierung des Notrufs abzuschließen und zum normalen Betrieb des Funkgeräts zurückzukehren.
	- Wählen Sie **ERNEUT SENDEN**, um die Annullierung des Notrufs erneut zu senden und den Vorgang erneut zu starten.

#### Text für die Annullierung eines Notrufs

Wenn Sie einen DSC-Notruf widerrufen (*Beenden eines Notrufs*, Seite 15), sollten Sie eine geeignete Meldung zur Annullierung der Notrufmeldung senden.

Beispiel: "An alle Funkstellen, an alle Funkstellen, an alle Funkstellen, hier ist \_\_\_\_\_(Schiffsname), MMSI-Nummer \_\_\_\_, Position \_\_\_\_(Nord oder Süd), \_\_\_\_(West oder Ost). Ich widerrufe meinen Notruf vom \_\_\_\_ (Datum und Uhrzeit). Hier ist \_\_\_\_(Schiffsname), MMSI-Nummer \_\_\_\_. Over."

## Senden von Anrufen

#### Senden von Einzelrufen

- **1** Wählen Sie **DSC** > **EINZELRUF**.
- **2** Wählen Sie eine Option:
	- Wählen Sie **MANUELL**, geben Sie die MMSI-Nummer ein, und wählen Sie **ANNEHMEN**, um die MMSI-Nummer manuell einzugeben.
	- Wählen Sie **VERZEICHNIS** und dann einen Eintrag, um einen Eintrag aus dem Verzeichnis auszuwählen.
	- Wählen Sie **LETZTE ANRUFE**, um einen der letzten Anrufe auszuwählen.
- **3** Wählen Sie einen Kanal (*[Kanäle für Einzel- oder Gruppenrufe](#page-19-0)*, Seite 16).

Das Funkgerät überträgt die Anforderung zusammen mit Ihrem Anruf.

**4** Wählen Sie **ANRUF**.

Das Funkgerät sendet den Anruf auf Kanal 70 und kehrt zum vorherigen Kanal zurück. Es hört jedoch den Kanal 70 auf eine eintreffende Bestätigung ab. Nach dem Empfang einer Bestätigung schaltet das Funkgerät auf den Kanal um, den Sie für den Anruf ausgewählt haben.

#### Senden von Gruppenrufen

Zum Senden von Gruppenrufen müssen Sie zunächst die MMSI-Nummer der Gruppe in das Verzeichnis eingeben (*[Hinzufügen einer Gruppe](#page-24-0)*, Seite 21).

Mithilfe eines Gruppenrufs können Sie Kontakt zu einer Gruppe bestimmter Schiffe aufnehmen, z. B. zu einem Segelklub oder einer Flottille.

- **1** Wählen Sie **DSC** > **GRUPPE** > **ANRUF**.
- **2** Wählen Sie eine gespeicherte Gruppe.
- **3** Wählen Sie einen Kanal (*[Kanäle für Einzel- oder Gruppenrufe](#page-19-0)*, Seite 16).

Das Funkgerät überträgt die Kanalanforderung zusammen mit dem Anruf.

**4** Wählen Sie **ANRUF**.

Das Funkgerät sendet den Anruf auf Kanal 70 und schaltet dann auf den ausgewählten Kanal um.

#### <span id="page-19-0"></span>Kanäle für Einzel- oder Gruppenrufe

Bei Einzel- oder Gruppenrufen sollten Sie aus bestimmten DSC-Kanälen auswählen. Das Funkgerät überträgt diese Anforderung zusammen mit Ihrem Anruf.

- USA: Kanäle 6, 8, 9, 10, 13, 17, 67, 68, 69, 71, 72, 73 und 77.
- Kanada und international: Alle US-amerikanischen Kanäle plus Kanal 15

DSC-Kanäle sind auf Kanäle beschränkt, die in allen Frequenzbändern verfügbar sind. Sie können BENUTZERDEFINIERT wählen, um einen nicht aufgeführten Kanal auszuwählen. Bei der Auswahl eines benutzerdefinierten Kanals kann die angerufene Station den ausgewählten Kanal unter Umständen nicht nutzen. Sie sollten einen zur Kommunikation geeigneten Kanal auswählen.

#### Anrufe an alle Schiffe

Anrufe an alle Schiffe werden an alle Stationen im Empfangsbereich des Funkgerätes gesendet. Sie können zwei Arten von Anrufen an alle Schiffe senden. Sicherheitsrufe dienen zur Verbreitung wichtiger Navigationsoder Wetterinformationen. Dringlichkeitsrufe dienen zur Verbreitung von Informationen zu Situationen, die die Sicherheit von Schiffen oder Personen betreffen, in denen jedoch keine unmittelbare Gefahr bevorsteht. Der Kapitän muss darüber entscheiden, ob eine Situation einen Sicherheits- oder einen Dringlichkeitsruf rechtfertigt.

- **1** Wählen Sie **DSC** > **ALLE SCHIFFE**.
- **2** Wählen Sie **SICHERHEIT** oder **WICHTIG**.
- **3** Wählen Sie einen Kanal (*Kanäle für Einzel- oder Gruppenrufe*, Seite 16). Das Funkgerät überträgt die Kanalanforderung zusammen mit dem Anruf.
- **4** Wählen Sie **ANRUF**.

Das Funkgerät sendet den Anruf auf Kanal 70 und schaltet dann auf den ausgewählten Kanal um.

#### Anfordern der Position von Schiffen

Positionsdaten, die von Stationen empfangen werden, die auf Positionsanforderungsrufe antworten, werden über das NMEA® Netzwerk gesendet. Sie können die Schiffe auf Ihrem Garmin Kartenplotter darstellen.

- **1** Wählen Sie **DSC** > **POSITIONS-ANFRAGE**.
- **2** Wählen Sie eine Option:
	- Wählen Sie **MANUELL**, geben Sie die MMSI-Nummer ein, und wählen Sie **ANNEHMEN**, um die MMSI-Nummer manuell einzugeben.
	- Wählen Sie **VERZEICHNIS** und dann einen Eintrag, um einen Eintrag aus dem Verzeichnis auszuwählen.
- **3** Wählen Sie **ANRUF**.

Das Funkgerät sendet den Anruf auf Kanal 70 und kehrt dann zum vorherigen Kanal zurück. Auf dem Display wird die Meldung WARTEN AUF ANTWORT angezeigt.

## <span id="page-20-0"></span>Empfangen von Anrufen

#### Empfangen von Notrufen und weitergeleiteten Notrufen

Beim Empfang eines Notrufs oder eines weitergeleiteten Notrufs werden auf dem Display des Funkgeräts die Meldung DISTRESS oder NOTRUF EMPFANGEN sowie Informationen zum Anruf angezeigt, beispielsweise die MMSI-Nummer und die Art des Notfalls. Ein Notruf wird von einem Schiff gesendet, das Hilfe benötigt. Ein weitergeleiteter Notruf wird von einem anderen Schiff bzw. einer Station im Namen eines Schiffes gesendet, das Hilfe benötigt.

Das Funkgerät sendet den Anruf betreffende Daten über das NMEA Netzwerk, wobei die konfigurierten MMSI-Filter zugrunde gelegt werden (*[Konfigurieren von DSC NMEA Übertragungen](#page-28-0)*, Seite 25).

**HINWEIS:** Wenn ein Notruf empfangen wird, wechselt das Funkgerät nach zehn Sekunden automatisch zu Kanal 16.

Wählen Sie eine Option, wenn ein Notruf eingeht:

- Wählen Sie , um zusätzliche Informationen zum Notruf anzuzeigen und zu Kanal 16 zu wechseln.
- Wählen Sie **OK**, um den Notruf zu akzeptieren und auf Kanal 16 umzuschalten.
- Wählen Sie **PAUSE**, um Informationen zum Notuf anzuzeigen, ohne automatisch zu Kanal 16 zu wechseln.
- Wählen Sie **CLEAR**, um den Notruf zu ignorieren und auf dem aktuellen Kanal zu bleiben.

#### Empfangen von Dringlichkeits- und Sicherheitsdurchsagen an alle Schiffe

Wenn Sie einen Dringlichkeits- oder Sicherheitsdurchsage an alle Schiffe empfangen, wird auf dem Display die Meldung ALLE SCHIFFE angezeigt. Außerdem wird die Anrufart als WICHTIG oder SICHERHEIT angegeben. Falls die Kanalanforderung einen ungültigen Kanal enthält, wird auf dem Display die Meldung KANAL NICHT UNTERSTÜTZT angezeigt.

**HINWEIS:** Wenn eine Durchsage an alle Schiffe empfangen wird, wechselt das Funkgerät nach zehn Sekunden automatisch zum angeforderten Kanal.

Wählen Sie eine Option, wenn eine Dringlichkeits- oder Sicherheitsdurchsage eingeht:

- Wählen Sie  $\rightarrow$  um zusätzliche Informationen zum Anruf anzuzeigen und zum angeforderten Kanal zu wechseln.
- Wählen Sie **OK**, um den Anruf zu akzeptieren und auf den angeforderten Kanal umzuschalten.
- Wählen Sie **PAUSE**, um Informationen zum Anruf anzuzeigen, ohne automatisch zum angeforderten Kanal zu wechseln.
- Wählen Sie **CLEAR**, um den Anruf zu ignorieren und auf dem aktuellen Kanal zu bleiben.

#### Empfangen von Routine-Durchsagen

Wenn Sie einen Routine-Durchsage empfangen, wird auf dem Display die Meldung EINZELRUF angezeigt.

Außerdem wird die Anrufart als NORMAL angegeben. Falls die Kanalanforderung einen ungültigen Kanal enthält, wird auf dem Display die Meldung KANAL NICHT UNTERSTÜTZT angezeigt.

**HINWEIS:** Wenn ein Durchsage empfangen wird, wechselt das Funkgerät nach zehn Sekunden automatisch zum angeforderten Kanal.

Wählen Sie eine Option, wenn ein Anruf auf einem gültigen Kanal eingeht:

- Wählen Sie **OK**, um den Anruf zu akzeptieren und auf den angeforderten Kanal umzuschalten.
- Wählen Sie **PAUSE**, um Informationen zum Anruf anzuzeigen, ohne automatisch zum angeforderten Kanal zu wechseln.
- Wählen Sie **CLEAR**, um den Anruf zu ignorieren und auf dem aktuellen Kanal zu bleiben.

#### <span id="page-21-0"></span>Empfangen von Positionsanforderungen

Sie können das Funkgerät so konfigurieren, dass es automatisch auf eingehende Positionsanforderungen antwortet, oder dass Sie aufgefordert werden, die eingehenden Anforderungen vor der Beantwortung zu überprüfen und zu bestätigen (*[Senden automatischer Antworten](#page-26-0)*, Seite 23).

Wenn Sie eine Positionsanforderung empfangen, bei der automatische Positionsantworten aktiviert sind, wird auf dem Display die Meldung BESTÄTIGUNG WIRD GESENDET angezeigt, und das Funkgerät sendet Ihre Position automatisch. Nach der erfolgreichen Übertragung der Position wird auf der Seite die Meldung POSITION GESENDET angezeigt.

Wenn Sie eine Positionsanforderung erhalten, bei der automatische Positionsantworten deaktiviert sind, wird auf dem Display die Meldung POSITIONS-ANFRAGE angezeigt.

Wenn Sie eine Positionsanforderung erhalten, bei der automatisch Positionsantworten deaktiviert sind, wählen Sie **OK** und anschließen eine Option:

- Wählen Sie **OK**, um auf die Positionsanforderung zu antworten und dabei die aktuelle Position zu senden. Falls GPS- oder manuelle Positionsdaten verfügbar sind, überträgt das Funkgerät Ihre Position an das andere Schiff.
- Wählen Sie **CLEAR**, um die Positionsanforderung zu ignorieren.

#### Empfangen von Positionsrufen

Wenn Sie einen Positionsruf empfangen, werden auf dem Display die Meldung POSITION GESENDET und die Positionsdaten angezeigt.

#### Wählen Sie **OK**.

Das Funkgerät speichert die Positionsmeldung im Verbindungsprotokoll.

#### Empfangen von Gruppenrufen

Wenn Sie einen Gruppenruf empfangen, wird auf dem Display die Meldung GRUPPE angezeigt. Außerdem werden Sie vom Funkgerät aufgefordert, auf den angeforderten Kanal umzuschalten. Falls die Kanalanforderung ungültig ist, wird auf dem Display die Meldung KANAL NICHT UNTERSTÜTZT angezeigt.

- **1** Wählen Sie **OK**.
- **2** Drehen Sie den Knopf **SELECT**, um den angeforderten Kanal auszuwählen.
- **3** Wählen Sie **OK**.

## Positionsüberwachung

Bei aktivierter Positionsüberwachung stellt das Funkgerät mithilfe von intervallbasierter Positionsanforderungen die Position von bis zu drei Schiffen dar.

Das Funkgerät sendet empfangene Positionsdaten über das NMEA Netzwerk, und Sie können die Schiffe auf dem Garmin Kartenplotter darstellen (*[Konfigurieren von DSC NMEA Übertragungen](#page-28-0)*, Seite 25).

#### Auswählen von Schiffen und Aktivieren der Positionsüberwachung

Zum Verwenden der Positionsüberwachung muss mindestens ein Schiff im Verzeichnis gespeichert sein (*[Verzeichnis](#page-24-0)*, Seite 21).

- **1** Wählen Sie **DSC** > **POSITIONSERMITTLUNG** > **EINTRAG HINZUFÜGEN**.
- **2** Wählen Sie die Schiffe, deren Position Sie überwachen möchten.

Sie können gleichzeitig die Position von bis zu drei Schiffen überwachen. Falls Sie ein viertes Schiff auswählen, gibt das Funkgerät einen Fehlerton aus, und Sie müssen ein Schiff entfernen, um ein neues hinzuzufügen.

**3** Wählen Sie **TRACKING BEGINNEN**.

Auf der Seite wird das Symbol  $\sharp\sharp\mathbf{a}$  angezeigt, wenn das Funkgerät die Position von Schiffen überwacht.

#### <span id="page-22-0"></span>Abfrageintervall-Reihenfolge für die Positionsüberwachung

Die Vorschriften lassen das Senden eines Positionsanforderungsrufs im Abstand von fünf Minuten zu. Wenn mehrere Schiffe verfolgt werden, ruft das Funkgerät die einzelnen Schiffe abwechselnd im Abstand von fünf Minuten an. Falls ein Schiff nicht auf fünf aufeinanderfolgende Positionsanforderungsrufe antwortet, wird das Schiff vom Funkgerät aus der Positionsüberwachungsliste gelöscht.

Die folgende Tabelle verdeutlicht, wie das Zeitintervall auf die Schiffe in der Positionsüberwachungsliste angewendet wird.

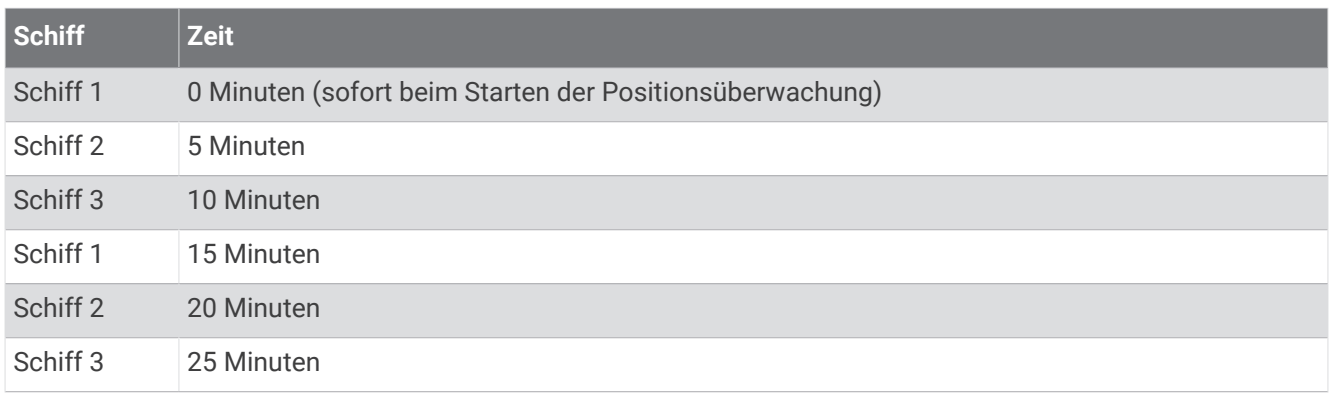

#### Anzeigen und Deaktivieren von Schiffen in der Positionsüberwachungsliste

Sie können Schiffe deaktivieren, die zwar in der Überwachungsliste verbleiben, jedoch nicht aktiv verfolgt werden sollen.

- **1** Wählen Sie **DSC** > **POSITIONSERMITTLUNG** > **SCHIFFE**.
- **2** Wählen Sie ein Schiff.
- **3** Wählen Sie **AUS**.

#### Löschen von Schiffen aus der Positionsüberwachungsliste

Sie können Schiffe, die Sie zukünftig nicht mehr verfolgen werden, aus der Positionsüberwachungsliste löschen.

- **1** Wählen Sie **DSC** > **POSITIONSERMITTLUNG** > **LÖSCHEN**.
- **2** Wählen Sie ein Schiff.
- **3** Wählen Sie **JA**.

## <span id="page-23-0"></span>Verbindungsprotokoll

Wenn das Funkgerät einen DSC-Anruf erhält, werden das Datum und die Uhrzeit, die rufende Station und die Anrufart im Verbindungsprotokoll aufgezeichnet. Das Radio zeichnet außerdem den Breiten- und Längengrad der rufenden Station auf, sofern diese Daten im Anruf übertragen werden.

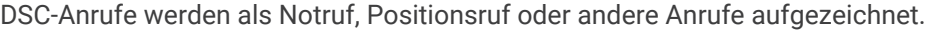

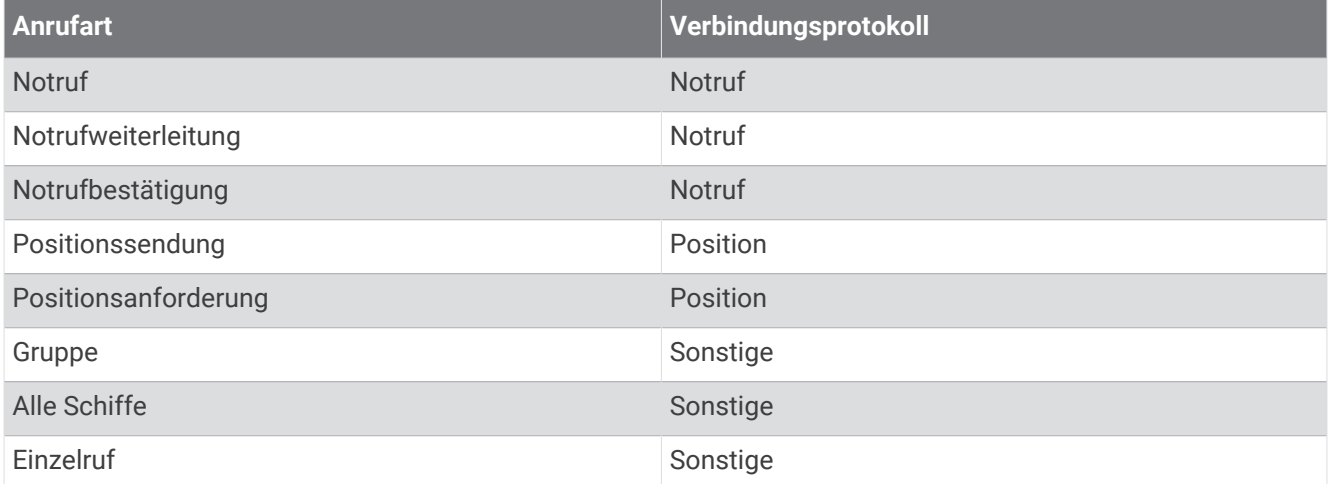

Wenn Sie eine rufende Station in das Verzeichnis eintragen, wird der Name der Station in der Liste der Anrufe angezeigt. Wenn die rufende Station nicht im Verzeichnis gespeichert ist, wird die MMSI-Nummer in der Liste der Anrufe angezeigt. Ein Symbol kennzeichnet die Stationsart.

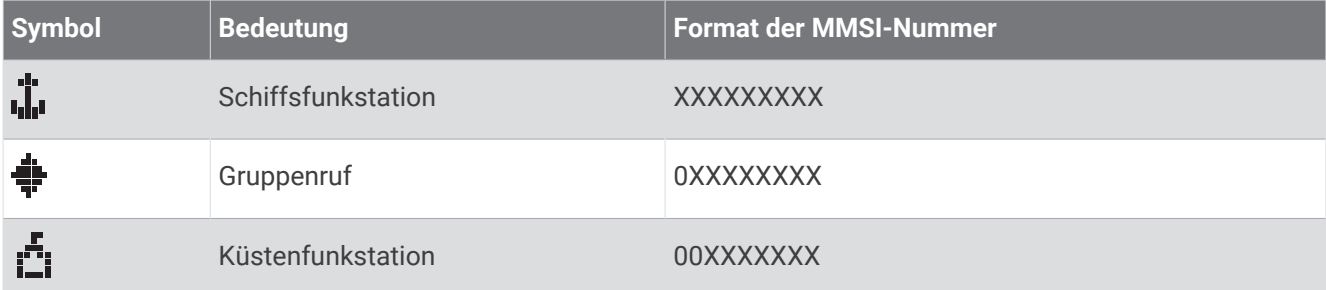

#### Anzeigen der Anrufe im Verbindungsprotokoll

- **1** Wählen Sie **DSC** > **ANRUFLISTE**.
- **2** Wählen Sie eine Verbindungsprotokoll-Kategorie.
- **3** Wählen Sie einen Anruf aus.

Auf dem Display werden Informationen zum Anruf angezeigt.

#### Senden eines Anrufs über ein Verbindungsprotokoll

Über das Verbindungsprotokoll gesendete Anrufe sind Routine-Einzelrufe.

- **1** Wählen Sie **DSC** > **ANRUFLISTE**.
- **2** Wählen Sie eine Verbindungsprotokollart.
- **3** Wählen Sie die MMSI-Nummer bzw. den Stationsnamen aus.
- **4** Wählen Sie **ANRUF**.
- **5** Wählen Sie einen Kanal, auf dem der Anruf gesendet werden soll (*[Kanallisten](#page-30-0)*, Seite 27). Das Funkgerät überträgt die Kanalanforderung zusammen mit dem Anruf.
- **6** Wählen Sie **ANRUF**.

#### <span id="page-24-0"></span>Speichern von Schiffen oder Stationen aus dem Verbindungsprotokoll im Verzeichnis

- Wählen Sie **DSC** > **ANRUFLISTE**.
- Wählen Sie eine Verbindungsprotokoll-Kategorie.
- Wählen Sie die MMSI-Nummer, die Sie speichern möchten.
- Wählen Sie **SPEICHERN**.
- Geben Sie den Namen für das gespeicherte Schiff bzw. die gespeicherte Station ein, oder bearbeiten Sie ihn (optional) (*[Eingeben von Text](#page-14-0)*, Seite 11).

#### Löschen eines Eintrags aus dem Verbindungsprotokoll

- Wählen Sie **DSC**.
- Wählen Sie eine Verbindungsprotokoll-Kategorie.
- Wählen Sie die MMSI-Nummer oder die Station.
- 4 Wählen Sie  $\sim$ .
- Wählen Sie **LÖSCHEN**.

## Verzeichnis

Sie können die MMSI-Nummern von Schiffen und Stationen speichern und ihnen Namen zuweisen, um schnell auf sie zuzugreifen oder um sie zu identifizieren.

#### Anzeigen gespeicherter Schiffe und Stationen im Verzeichnis

- Wählen Sie **DSC** > **VERZEICHNIS** > **VERZEICHNIS**.
- Wählen Sie ein gespeichertes Schiff bzw. eine gespeicherte Station.

#### Hinzufügen von Einträgen zum Verzeichnis

- Wählen Sie **DSC** > **VERZEICHNIS** > **EINTRAG HINZUFÜGEN**.
- Geben Sie die MMSI-Nummer ein (*[Eingeben von Text](#page-14-0)*, Seite 11).
- Geben Sie einen Namen ein (optional).
- Wählen Sie **ANNEHMEN**.

#### Bearbeiten von Einträgen im Verzeichnis

- Wählen Sie **DSC** > **VERZEICHNIS** > **EINTRAG BEARBEITEN**.
- Wählen Sie einen Eintrag aus.
- Bearbeiten Sie die MMSI-Nummer, den Namen oder beide Angaben (*[Eingeben von Text](#page-14-0)*, Seite 11).
- Wählen Sie **ANNEHMEN**.

#### Löschen von Einträgen aus dem Verzeichnis

- Wählen Sie **DSC** > **VERZEICHNIS** > **LÖSCHEN**.
- Wählen Sie einen Eintrag aus.
- Wählen Sie **JA**.

#### Hinzufügen einer Gruppe

DSC-Gruppen enthalten eine Reihe bestimmter Schiffe, z. B. Schiffe eines Segelklubs oder einer Flottille, die eine gemeinsame Gruppen-MMSI-Nummer haben.

- Wählen Sie **DSC** > **GRUPPE** > **EINTRAG HINZUFÜGEN**.
- Geben Sie die Gruppen-MMSI-Nummer ein (*[Eingeben von Text](#page-14-0)*, Seite 11).
- Geben Sie einen Namen für die Gruppe ein (optional).
- Wählen Sie **ANNEHMEN**.

#### <span id="page-25-0"></span>Bearbeiten einer Gruppe

- **1** Wählen Sie **DSC** > **GRUPPE** > **EINTRAG BEARBEITEN**.
- **2** Wählen Sie eine Gruppe.
- **3** Bearbeiten Sie die Gruppen-MMSI-Nummer, den Namen oder beide Angaben (*[Eingeben von Text](#page-14-0)*, Seite 11).
- **4** Wählen Sie **ANNEHMEN**.

#### Löschen einer Gruppe

- **1** Wählen Sie **DSC** > **GRUPPE** > **LÖSCHEN**.
- **2** Wählen Sie eine Gruppe.
- **3** Wählen Sie **JA**.

## DSC-Einstellungen

#### Manuelle Positionsdaten

Falls kein GPS-Gerät mit dem Funkgerät verbunden ist, können Sie Ihre Position und die Uhrzeit der Eingabe manuell eingeben. Die Positionsdaten werden mit DSC-Anrufen übertragen. Wenn Sie die Position und die Uhrzeit manuell eingeben, wird auf dem Display die Meldung MANUELLE POSITION angezeigt.

Manuell eingegebene Positionsdaten müssen regelmäßig aktualisiert werden, und das Funkgerät zeigt zwei Alarme an, um Sie an die Aktualisierung der Positionsdaten zu erinnern.

- Wenn die eingegebenen Positionsdaten älter als vier Stunden sind, wird auf dem Display die Meldung DATEN ÄLTER ALS 4 STUNDEN angezeigt. Diese Positionsdaten werden vom Funkgerät weiterhin gesendet, allerdings sollten Sie sie aktualisieren, bevor sie ungültig werden.
- Wenn die eingegebenen Positionsdaten älter als 23,5 Stunden sind, gelten sie als ungültig, und auf dem Display wird die Meldung DATEN UNGÜLTIG angezeigt. Das Funkgerät überträgt ungültige Daten nicht, und Sie sollten sie sofort aktualisieren.

#### Manuelle Eingabe von Positionsdaten

- **1** Wählen Sie **MENU** > **SYSTEM** > **MANUELL GPS**.
- **2** Geben Sie die aktuellen Koordinaten und die aktuelle Uhrzeit ein (*[Eingeben von Text](#page-14-0)*, Seite 11).
- **3** Wählen Sie **ANNEHMEN**.

#### Automatisches Umschalten auf Kanal 16

Standardmäßig schaltet das Funkgerät automatisch auf Kanal 16 um, wenn es Notrufe, weitergeleitete Notrufe sowie Dringlichkeitsrufe an alle Schiffe empfängt. In bestimmten Situationen, wenn Sie beispielsweise einen Kanal kontinuierlich überwachen müssen, um die ununterbrochene Kommunikation mit einem anderen Schiff aufrechtzuerhalten, können Sie diese Funktion deaktivieren.

- **1** Wählen Sie **MENU** > **DSC** > **AUTOMATISCH KANAL WECHSELN**.
- **2** Wählen Sie eine Option:
	- Wählen Sie **EIN**, damit das Funkgerät beim Empfang eines entsprechenden Anrufs automatisch auf Kanal 16 umschaltet.
	- Wählen Sie **AUS**, damit Sie vom Funkgerät beim Empfang eines entsprechenden Anrufs dazu aufgefordert werden, einen Kanalwechsel zu akzeptieren oder abzulehnen.

#### <span id="page-26-0"></span>Senden automatischer Antworten

Sie können das Funkgerät so konfigurieren, dass es automatisch auf eingehende Anrufe reagiert, einschließlich Positionsanforderungen.

**HINWEIS:** Wenn Sie das Funkgerät so konfigurieren, dass es automatisch auf eingehende Anrufe reagiert, ändert es auch automatisch den Kanal für alle eingehenden Funksprüche.

- **1** Wählen Sie **MENU** > **DSC** > **EINZELANTWORT**.
- **2** Wählen Sie eine Option:
	- Wählen Sie **AUTOMATISCH**, um automatisch Antworten zu senden.
	- Wählen Sie **MANUELL**, um manuell Antworten zu senden.

## Automatische Sendererkennung (Automatic Transmitter Identification System, ATIS)

Bei der automatischen Sendererkennung (ATIS) handelt es sich um ein Identifikationssystem zur Erkennung von Schiffen, das auf bestimmten Binnengewässern in einigen europäischen Ländern verwendet wird. Wenden Sie sich zur Programmierung des VHF-Funkgeräts an Ihren Garmin Händler, wenn Sie das Funkgerät auf Wasserwegen nutzen möchten, die in den Anwendungsbereich der regionalen Vereinbarung über den Binnenschifffahrtsfunk (auch als Baseler Vereinbarung bezeichnet) fallen. Außerhalb der europäischen Binnengewässer, die von der Baseler Vereinbarung abgedeckt sind, ist die ATIS-Verwendung nicht gestattet.

Bei aktiviertem ATIS sendet das Funkgerät am Ende jeder Sendung ein Signal zur Kennzeichnung Ihrer Funkstation. Es werden keine Daten zur Kennzeichnung Ihrer Position gesendet, jedoch wird Ihre Position von Küstenfunkstationen, die Ihre Sendungen empfangen, mithilfe der Triangulation errechnet.

Zum Aktivieren von ATIS müssen Sie Ihre ATIS-Identifizierungsnummer eingeben (*Eingeben der eigenen ATIS-Identifizierungsnummer*, Seite 23) und ATIS aktivieren (*[Aktivieren und Deaktivieren von ATIS](#page-27-0)*, Seite 24). Wenden Sie sich an Ihren Garmin Händler, wenn Sie Ihre ATIS-Identifizierungsnummer festlegen möchten und Informationen zu den ATIS-Anforderungen in Ihrer Region benötigen.

Bei der Aktivierung von ATIS deaktiviert das Funkgerät folgende Funktionen.

- Digitaler Selektivruf (Digital Selective Calling, DSC)
- Überwachung von zwei oder drei Kanälen (duale Überwachung und Dreikanalüberwachung)
- Kanalsuche

Die internationalen Kanäle 6, 8, 10, 11, 12, 13, 14, 71, 72, 74 und 77 sind bei aktiviertem ATIS auf eine Sendeleistung von 1 W beschränkt.

## Eingeben der eigenen ATIS-Identifizierungsnummer

#### *HINWEIS*

Sie können die ATIS-Identifizierungsnummer nur einmal eingeben. Falls nach der Eingabe der ATIS-Identifizierungsnummer eine Änderung notwendig ist, müssen Sie das Funkgerät zwecks Neuprogrammierung zu Ihrem Garmin Händler bringen.

**HINWEIS:** Sie können auf dem Funkgerät auf die ATIS-Einstellungen zugreifen, nachdem die ATIS-Funktion von Ihrem Garmin Händler aktiviert wurde.

- **1** Wählen Sie **MENU** > **ATIS** > **MEINE ATIS-ID**.
- **2** Geben Sie Ihre ATIS-Nummer ein (*[Eingeben von Text](#page-14-0)*, Seite 11).
- **3** Wählen Sie **ANNEHMEN**.

Sie werden vom Funkgerät aufgefordert, die Nummer erneut einzugeben.

- **4** Geben Sie die ATIS-Nummer erneut ein, und wählen Sie **ANNEHMEN**. Falls die ATIS-Nummern nicht übereinstimmen, wird eine Meldung angezeigt.
- **5** Wählen Sie bei Bedarf die Option **WIEDERHOLEN**, und geben Sie die Nummer erneut ein.

## <span id="page-27-0"></span>Aktivieren und Deaktivieren von ATIS

- **1** Wählen Sie **MENU** > **ATIS** > **ATIS**.
- **2** Wählen Sie **EIN** bzw. **AUS**. Auf der Seite wird das Symbol **ATIS** angezeigt, wenn ATIS aktiviert ist.
- **3** Wählen Sie **OK**.

## Anzeigen der eigenen ATIS-Identifizierungsnummer

Wählen Sie **MENU** > **ATIS** > **MEINE ATIS-ID**.

# Automatisches Identifikationssystem

Das automatische Identifikationssystem (AIS) ist ein System zur automatischen Verfolgung von Schiffen, das auf Schiffen und von Vessel Traffic Services (VTS) genutzt wird. Das System ermöglicht es Schiffen und VTS, Schiffe durch den elektronischen Austausch von Daten mit anderen, in der Nähe befindlichen Schiffen und AIS-Basisstationen zu identifizieren und deren Position zu bestimmen. In Verbindung mit einem kompatiblen Kartenplotter oder einer entsprechenden Multifunktionsanzeige kann das AIS die Kollisionsvermeidung unterstützen.

**HINWEIS:** AIS ist nicht auf allen Modellen verfügbar.

## Aktivieren und Deaktivieren des AIS

- **1** Wählen Sie **MENU** > **AIS**.
- **2** Wählen Sie **EIN** bzw. **AUS**.
- **3** Wählen Sie **OK**.

# **NMEA 0183 und NMEA 2000°**

Wenn Sie das Funkgerät mit einem NMEA 0183 Gerät oder einem NMEA 2000 Netzwerk verbinden, können Sie empfangene DSC-Notrufdaten und Positionsdaten an kompatible, verbundene Kartenplotter übertragen (*[NMEA](#page-32-0)*, [Seite 29\)](#page-32-0).

Das Funkgerät kann auch GPS-Positionsdaten von einem NMEA 0183 Gerät oder einem NMEA 2000 Netzwerk empfangen. Empfangene GPS-Positionsdaten werden im Hauptmenü angezeigt und mit DSC-Anrufen übertragen.Das Symbol M wird auf dem Display angezeigt, wenn GPS-Daten verfügbar sind. Es blinkt, wenn GPS-Daten nicht verfügbar sind. Wenn GPS-Daten nicht verfügbar sind, müssen Sie die Position manuell eingeben (*[Manuelle Positionsdaten](#page-25-0)*, Seite 22).

Weitere Informationen zum Verbinden des Funkgeräts mit einem NMEA 0183-Gerät oder einem NMEA 2000 Netzwerk finden Sie in den *Installationsanweisungen*.

## Weitere Funktionen in Verbindung mit anderen Geräten von Garmin

Beim Anschluss des Funkgeräts an andere Garmin Geräte, beispielsweise einen Kartenplotter, stehen Ihnen weitere Funktionen zur Verfügung.

**HINWEIS:** Möglicherweise müssen Sie die Software des Garmin Kartenplotters aktualisieren, um NMEA 0183 oder NMEA 2000 Funktionen zu verwenden.

Wenn Sie das Funkgerät über NMEA 0183 oder NMEA 2000 mit einem Garmin Kartenplotter verbinden, stellt der Kartenplotter die aktuellen und vorherigen Positionen der im Verzeichnis aufgeführten Kontakte dar.

Wenn das Funkgerät mit demselben NMEA 2000 Netzwerk wie ein Garmin Kartenplotter verbunden ist, können Sie mit dem Kartenplotter einen Routine-Einzelanruf einrichten.

Wenn das Funkgerät mit demselben NMEA 2000 Netzwerk wie ein Garmin Kartenplotter verbunden ist und Sie einen Mann-über-Bord-Notruf über das Funkgerät senden, werden Sie vom Kartenplotter dazu aufgefordert, zur Mann-über-Bord-Position zu navigieren. Wenn ein Garmin Autopilotsystem an dasselbe NMEA 2000 Netzwerk angeschlossen ist, werden Sie vom Kartenplotter aufgefordert, einen Williamson-Turn zur Mann-über-Bord-Position auszuführen.

## <span id="page-28-0"></span>Kommunikation über NMEA 0183 oder NMEA 2000

**HINWEIS:** Diese Funktion ist nicht auf allen Modellen verfügbar.

Sie können eine Verbindung entweder mit einem NMEA 0183 Gerät oder mit einem NMEA 2000 Netzwerk auswählen. Das Funkgerät kann nur über jeweils ein Kommunikationsprotokoll kommunizieren.

- **1** Wählen Sie **MENU** > **KOMMUNIKATION** > **PROTOKOLL**.
- **2** Wählen Sie **NMEA0183** oder **NMEA2000**.

## Konfigurieren von DSC NMEA Übertragungen

Sie können filtern, welche Arten von DSC-Anrufdaten vom Funkgerät an ein verbundenes NMEA 0183 Gerät oder über ein NMEA 2000 Netzwerk gesendet werden.

- **1** Wählen Sie **MENU** > **KOMMUNIKATION** > **DSC-AUSGABE**.
- **2** Wählen Sie eine Option:
	- Wählen Sie **ALLE SCHIFFE**, und fahren Sie mit dem letzten Schritt fort, um NMEA Daten zu senden, wenn Sie einen DSC-Anruf von einer MMSI-Nummer erhalten.
	- Wählen Sie **KEIN SCHIFF**, und fahren Sie mit dem letzten Schritt fort, um die Übertragung von NMEA Daten beim Erhalt eines DSC-Anrufs zu deaktivieren.
	- Wählen Sie **SCHIFF AUSWÄHLEN**, und fahren Sie mit dem nächsten Schritt fort, um NMEA Daten nur zu senden, wenn Sie einen Anruf von einem im Verzeichnis eingetragenen Schiff erhalten.

**HINWEIS:** Wenn Sie das Funkgerät für die Option **SCHIFF AUSWÄHLEN** konfigurieren, werden alle empfangenen DSC-Notrufdaten über NMEA gesendet. Dies gilt auch, falls das Schiff nicht im Verzeichnis eingetragen ist.

- **3** Wählen Sie im Verzeichnis ein Schiff aus.
- **4** Wählen Sie eine Option:
	- Wählen Sie **EIN**, um alle DSC-Anrufdaten von diesem Schiff zu senden.
	- Wählen Sie **AUS**, um nur DSC-Notrufdaten von diesem Schiff zu senden.
- **5** Wiederholen Sie diesen Vorgang für alle im Verzeichnis eingetragenen Schiffe.
- **6** Wählen Sie **ZURÜCK**, um die Änderungen zu speichern und das Menü zu verlassen.

# Systemeinstellungen

Wählen Sie **MENU** > **SYSTEM**.

**ANZEIGE**: Legt die Beleuchtungshelligkeit und die Kontraststufe fest.

**SIGNALTÖNE**: Legt die Lautstärke fest, oder deaktiviert den Signalton, der beim Betätigen der Tasten oder Knöpfe ausgegeben wird.

**AUTO EIN**: Richtet das Funkgerät so ein, dass es sich automatisch einschaltet, wenn es mit Strom versorgt wird. **SPRACHE**: Legt die Sprache für das Funkgerät fest.

**INTERNATIONALE GPS-EINRICHTUNG**: Aktiviert oder deaktiviert die interne GPS-Antenne.

## <span id="page-29-0"></span>Einstellungen für Zahlen

Sie können die Zahlen anpassen, die im Hauptmenü des Funkgeräts angezeigt werden.

#### Wählen Sie **MENU** > **SYSTEM** > **ZAHLEN**.

- **BREITENGRAD/LÄNGENGRAD**: Blendet den Breiten- und Längengrad ein bzw. aus, der durch die GPS-Position bereitgestellt wird oder von manuell eingegebenen Positionsdaten stammt.
- **ZEIT**: Blendet die Uhrzeit ein oder aus, die durch die GPS-Satellitenortung bereitgestellt wird oder von manuell eingegebenen Positionsdaten stammt.

**HINWEIS:** Die Uhrzeit wird nur automatisch aktualisiert, wenn Sie eine GPS-Position erfassen. Wenn Sie die Uhrzeit und die Position manuell eingeben, wird die angezeigte Uhrzeit nicht automatisch aktualisiert. Bei der manuellen Eingabe von Position und Uhrzeit wird im Hauptmenü stets der Zeitpunkt der Eingabe angezeigt, selbst wenn Sie die Uhrzeit mit dieser Einstellung ausblenden.

**COG/SOG**: Blendet die Informationen für den Kurs über Grund (COG) und die Geschwindigkeit über Grund (SOG) ein oder aus.

**HINWEIS:** Sie müssen eine GPS-Position erfassen, um Informationen für den Kurs über Grund (COG) und die Geschwindigkeit über Grund (SOG) anzuzeigen.

## Einheiteneinstellungen

Sie können einrichten, welche Maßeinheit für auf dem Funkgerät angezeigte Werte verwendet wird.

Wählen Sie **MENU** > **SYSTEM** > **EINHEITEN**.

**GESCHWINDIGKEIT**: Legt die Maßeinheit für geschwindigkeitsbezogene Felder fest, z. B. Geschwindigkeit über Grund.

**ZEIT > FORMAT**: Legt das Zeitformat fest.

**STEUERKURS**: Legt fest, dass das Funkgerät für alle Steuerkursberechnungen (z. B. Kurs über Grund) die wahre oder die magnetische Nordrichtung verwendet.

**HINWEIS:** Wenn das Funkgerät für die NMEA 2000 Kommunikation konfiguriert ist, wird für die Steuerkurseinheit die Option AUTOMATISCH verwendet, und die angezeigten Steuerkursdaten basieren auf den über das Netzwerk bereitgestellten Informationen. Diese Einstellung kann nicht geändert werden.

#### Konfigurieren des Zeitunterschieds

Sie können die Ortszeit anstelle der koordinierten Weltzeit (UTC, Universal Coordinated Time) anzeigen. Wenn Sie die Anpassung an die Ortszeit vornehmen, wird im Hauptmenü nach der Uhrzeit der Hinweis LOC angezeigt.

**HINWEIS:** Wenn Sie einen DSC-Anruf tätigen, wird die Zeit im UTC-Format übertragen.

- **1** Wählen Sie **MENU** > **SYSTEM** > **EINHEITEN** > **ZEIT** > **VERSATZ**.
- **2** Drehen Sie den Knopf **SELECT**, um den Zeitunterschied zur UTC-Zeit anzupassen.
- **3** Wählen Sie **OK**.

## Auswählen des Frequenzbandes

Sie können zwischen den jeweils für die USA und Kanada geltenden sowie den internationalen Frequenzbändern umschalten (*[Kanallisten](#page-30-0)*, Seite 27).

**HINWEIS:** Nicht alle Frequenzbänder sind auf allen Gerätemodellen verfügbar.

- **1** Wählen Sie **MENU** > **KANAL** > **FREQUENZBAND**.
- **2** Wählen Sie ein Frequenzband aus.

## <span id="page-30-0"></span>Ändern von Kanalnamen

Kanalnamen werden im Hauptmenü in einer Länge von neun Zeichen angezeigt. Bei einem mehr als neun Zeichen umfassenden Kanalnamen wird der vollständige Name oben im Display im Bildlauf angezeigt. Anschließend wird zum kurzen Namen gewechselt. Sie können den Namen eines Kanals ändern, um einen lokalen Bezug herzustellen.

- **1** Wählen Sie **MENU** > **KANAL** > **NAME**.
- **2** Drehen Sie den Knopf **SELECT**, um einen Kanal auszuwählen, und wählen Sie **OK**.
- **3** Ändern Sie den Namen des Kanals (*[Eingeben von Text](#page-14-0)*, Seite 11).
- **4** Wählen Sie **ANNEHMEN**.

#### Wiederherstellen der Werkseinstellungen

Sie können das Funkgerät auf die Werkseinstellungen zurücksetzen. Wenn Sie das Funkgerät auf die Werkseinstellungen zurücksetzen, gehen alle Änderungen und Anpassungen der Systemeinstellungen verloren. Beim Wiederherstellen der Werkseinstellungen werden die Verbindungsprotokolle gelöscht, jedoch bleiben Gruppeneinträge, Verzeichniseinträge, die MMSI-Nummer und die ATIS-ID erhalten.

- **1** Wählen Sie **MENU** > **SYSTEM** > **SYSTEMINFO** > **RESET**.
- **2** Wählen Sie **JA**, um das Zurücksetzen zu bestätigen.

# Anhang

## Alarme und Meldungen

- **BATTERIEALARM**: Der Alarm ertönt, wenn die Batterie eine zuvor festgelegte niedrige oder hohe Spannung erreicht. Überprüfen Sie die Verkabelung der Batterie.
- **WX**: Der Alarm ertönt, wenn Sie eine Wetterwarnung einrichten und das Funkgerät eine eingehende Wetterwarnung erkennt (*NOAA®  [Wettersendungen und Warnungen](#page-14-0)*, Seite 11). Das Funkgerät schaltet automatisch auf den Wetterkanal um, auf dem die Warnung gesendet wird.
- **GPS-ALARM**: Der Alarm wird zuerst ausgegeben, wenn GPS-Daten von einem NMEA Netzwerk oder manuell eingegebene Daten mehr als 4 Stunden alt sind. Der Alarm wird erneut ausgegeben, wenn GPS-Daten von einem NMEA Netzwerk oder manuell eingegebene Daten mehr als 23,5 Stunden alt sind (*[Manuelle](#page-25-0) [Positionsdaten](#page-25-0)*, Seite 22).

**POSITIONSERMITTLUNG**: Wird nach fünf aufeinanderfolgenden fehlgeschlagenen Versuchen angezeigt, Positionsdaten von einem Schiff anzufordern (*[Positionsüberwachung](#page-21-0)*, Seite 18).

## Kanallisten

Die internationalen, US-amerikanischen und kanadischen Kanallisten sind online als Referenz verfügbar. Sie sind dafür verantwortlich, dass die Nutzung der Kanäle im Einklang mit den vor Ort geltenden Bestimmungen erfolgt.

- Die aktuelle internationale Kanalliste finden Sie unter [www.navcen.uscg.gov/?pageName=apps18](https://www.navcen.uscg.gov/?pageName=apps18).
- Die aktuelle US-amerikanische Kanalliste finden Sie unter [www.navcen.uscg.gov/?pageName=mtVhf.](http://www.navcen.uscg.gov/?pageName=mtVhf)
- Die aktuelle kanadische Kanalliste finden Sie unter [www.ic.gc.ca/eic/site/smt-gst.nsf/eng/sf01011](http://www.ic.gc.ca/eic/site/smt-gst.nsf/eng/sf01011.html#sched1) [.html#sched1](http://www.ic.gc.ca/eic/site/smt-gst.nsf/eng/sf01011.html#sched1).

# <span id="page-31-0"></span>Technische Daten

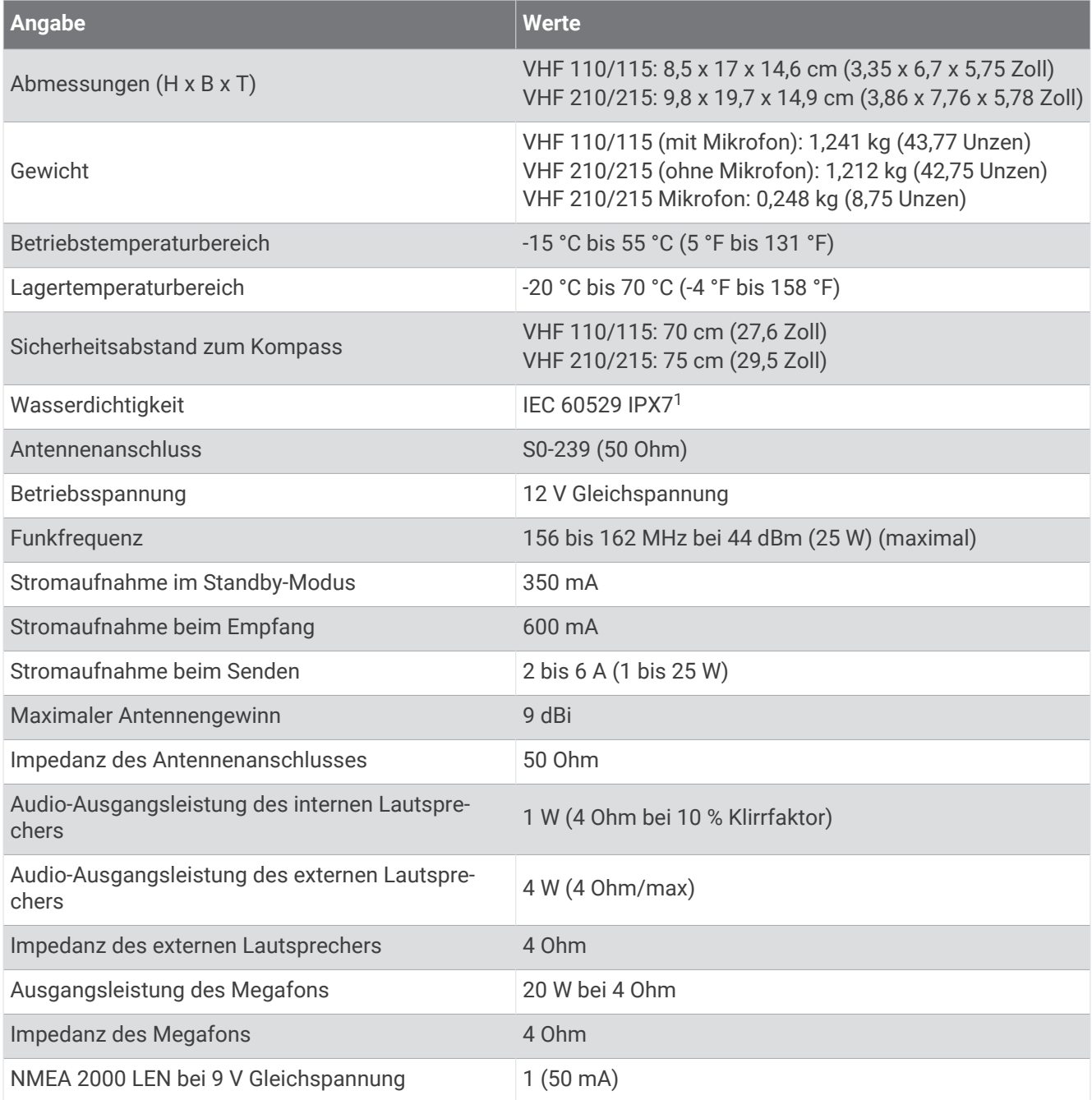

<sup>1</sup> Das Gerät ist bis zu einer Tiefe von 1 m bis zu 30 Minuten lang wasserdicht. Weitere Informationen finden Sie unter [www.garmin.com/waterrating.](http://www.garmin.com/waterrating)

# <span id="page-32-0"></span>NMEA

## NMEA 2000 PGN Informationen

#### **Senden**

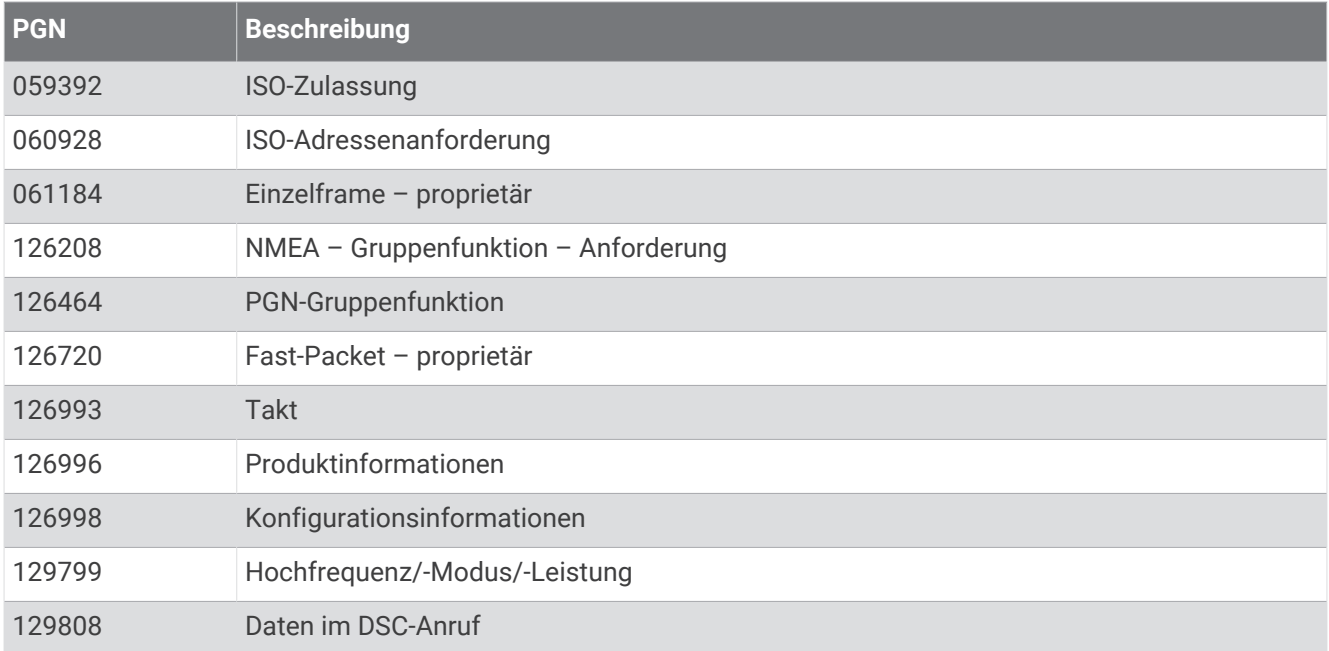

#### **Empfangen**

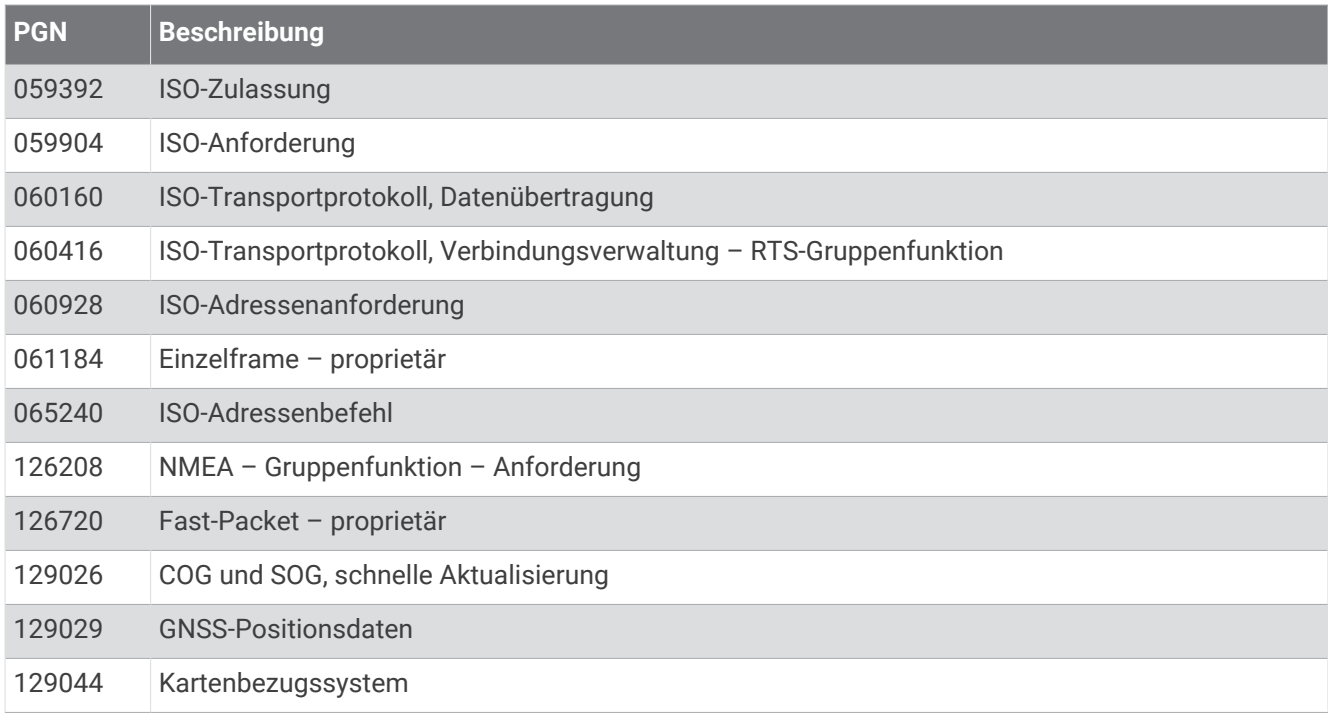

#### <span id="page-33-0"></span>**Übertragung (nur AIS-Modelle)**

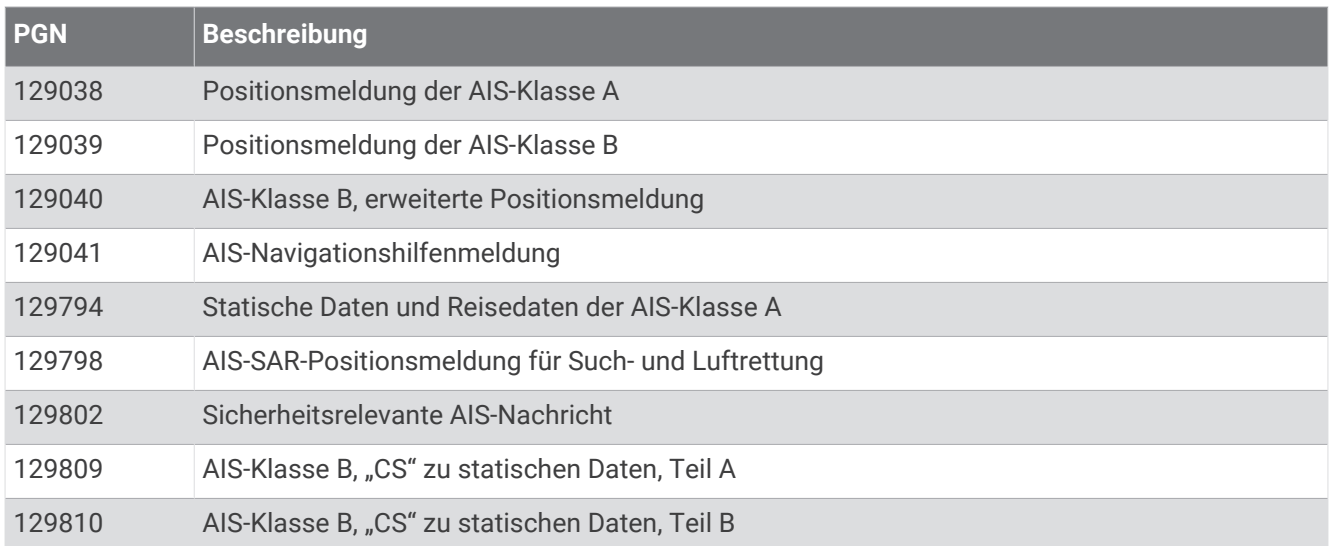

#### NMEA 0183 Informationen

#### **Senden**

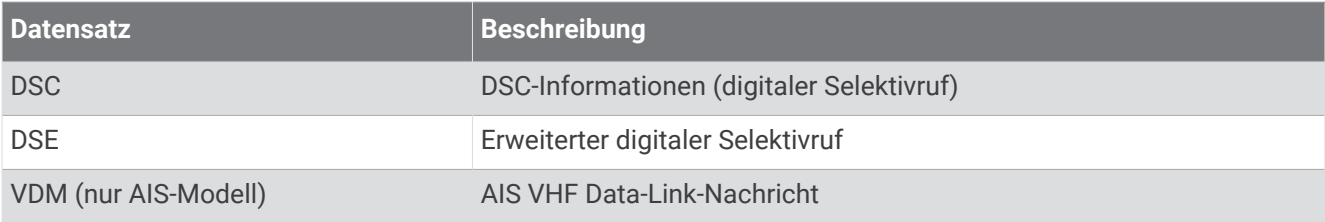

#### **Empfangen**

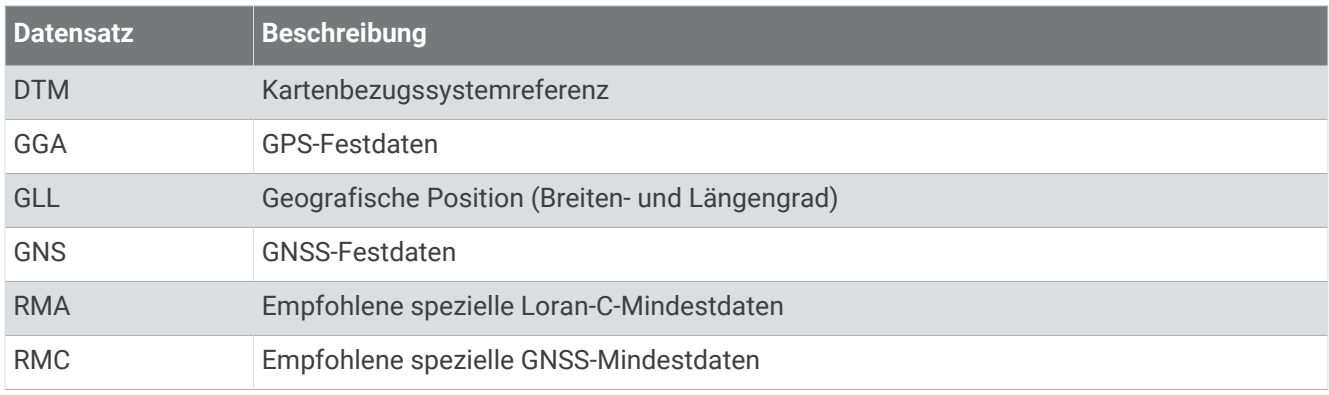

## Reinigen des Gehäuses

#### *HINWEIS*

Verwenden Sie keine chemischen Reinigungsmittel oder Lösungsmittel, die die Kunststoffteile beschädigen könnten.

- **1** Reinigen Sie das Gehäuse des Geräts (nicht den Bildschirm) mithilfe eines mit einer milden Reinigungslösung befeuchteten Tuchs.
- **2** Wischen Sie das Gerät trocken.

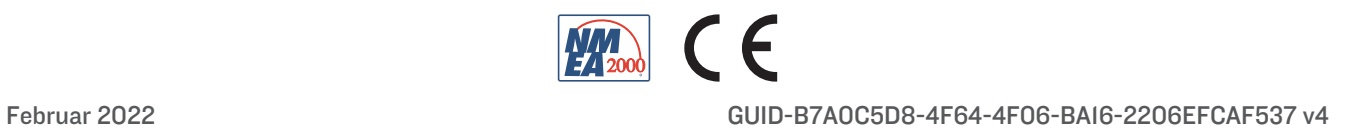